#### MQGem Product Overview

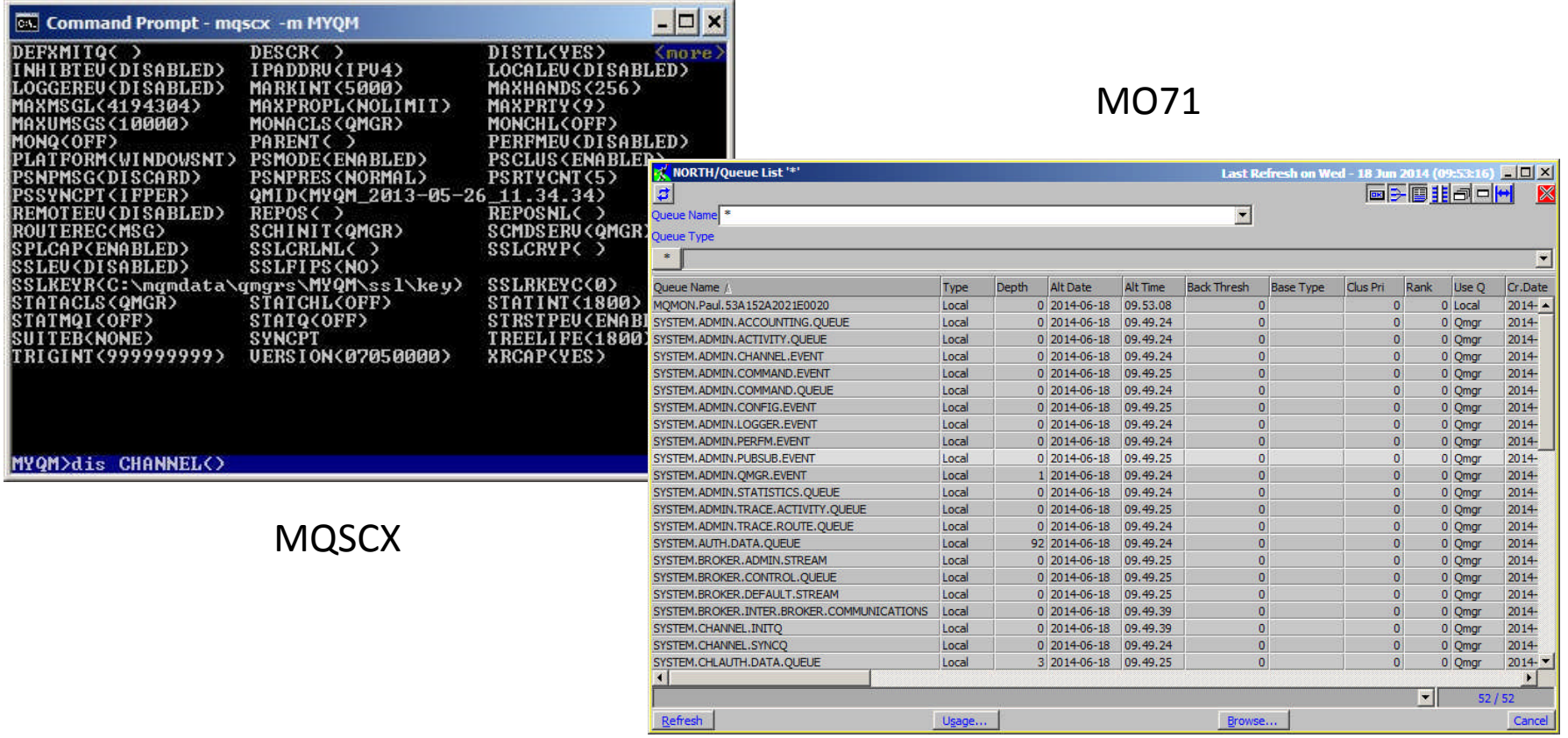

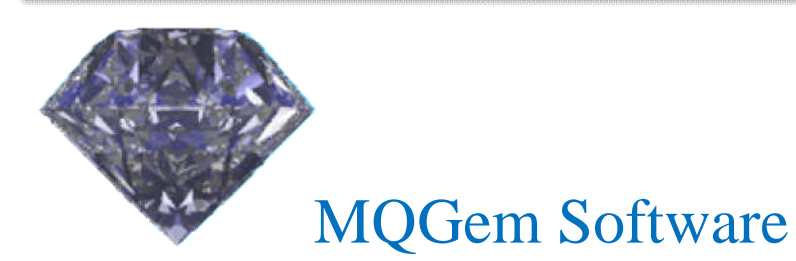

Paul Clarke www.mqgem.com support@mqgem.com

# Agenda

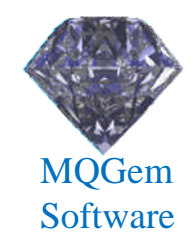

#### • MQSCX

- Feature Overview
- New features

#### • MO71

- Feature Overview
- New features
- Demo

# MQSCX (7.5.0)

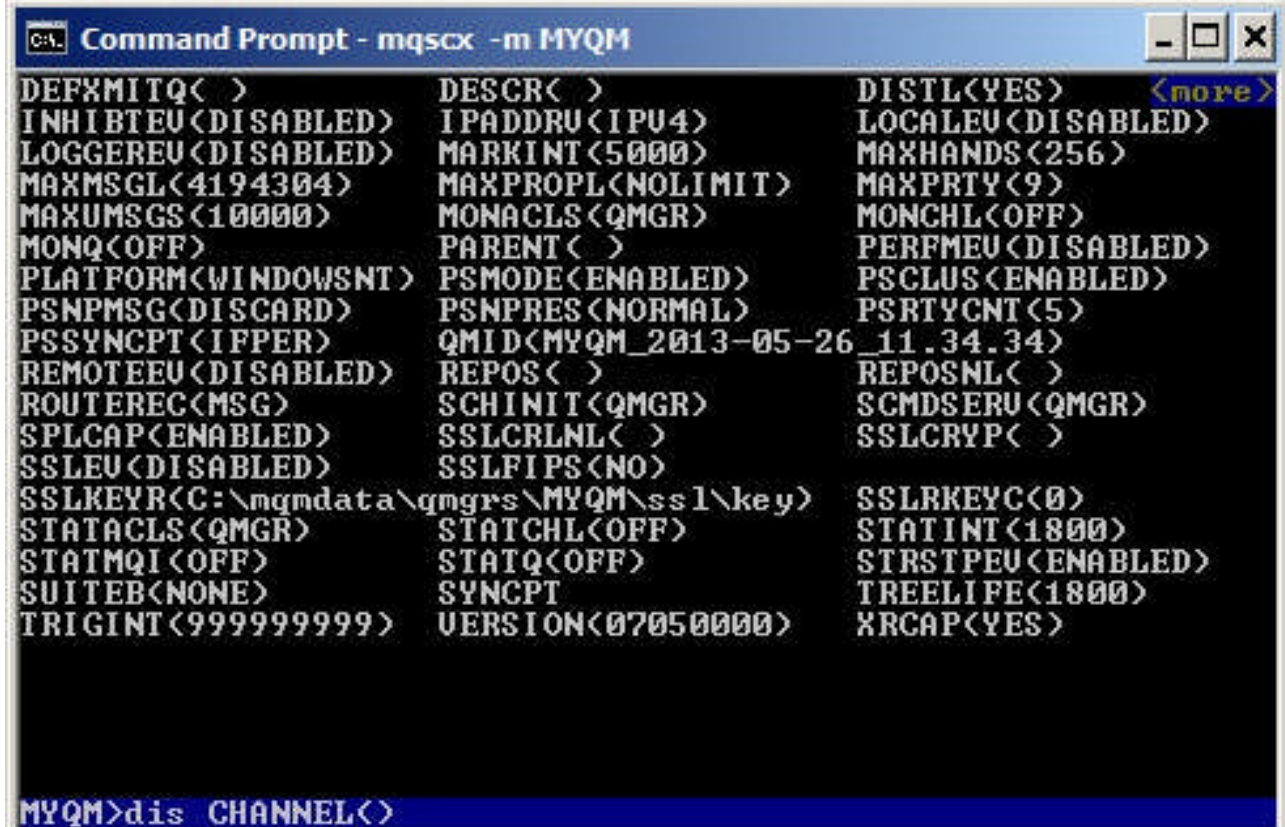

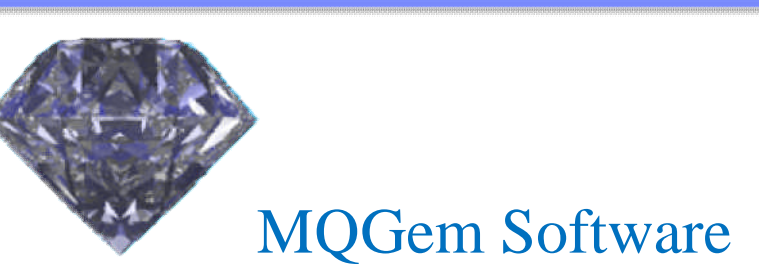

# **Overview**

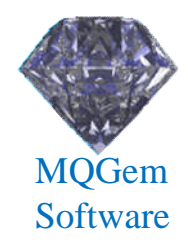

- Like RUNMQSC, but with so much more
	- Can be used interactively or in background
	- Fills many of the 'holes' in RUNMQSC
	- Runs as local or client bindings
	- More granular security
	- Less frustrating to use
	- More efficient and timely
	- Much Greater capabilities

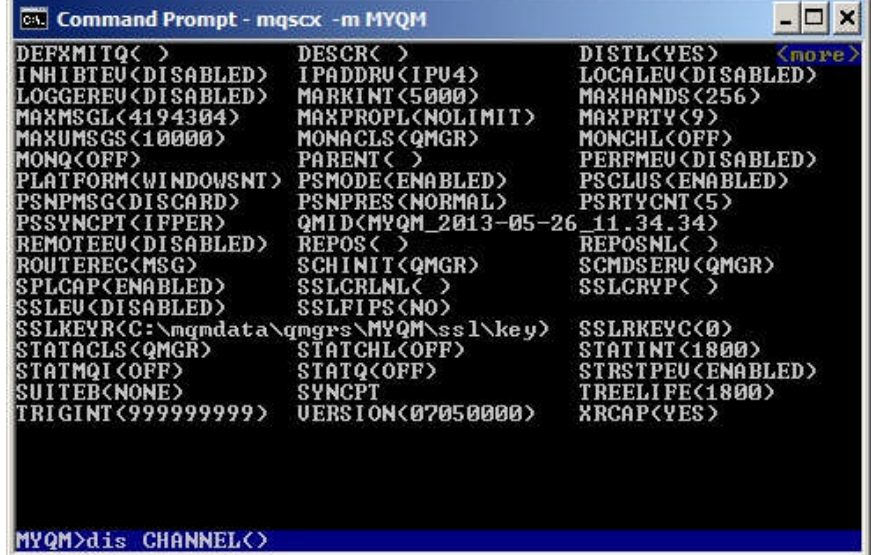

#### Command Retrieval

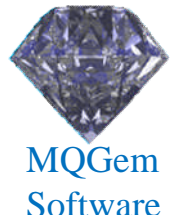

- What is more annoying than no command retrieval?
- MQSCX allows generic and targeted retrieval.
- Persisted across re-starts

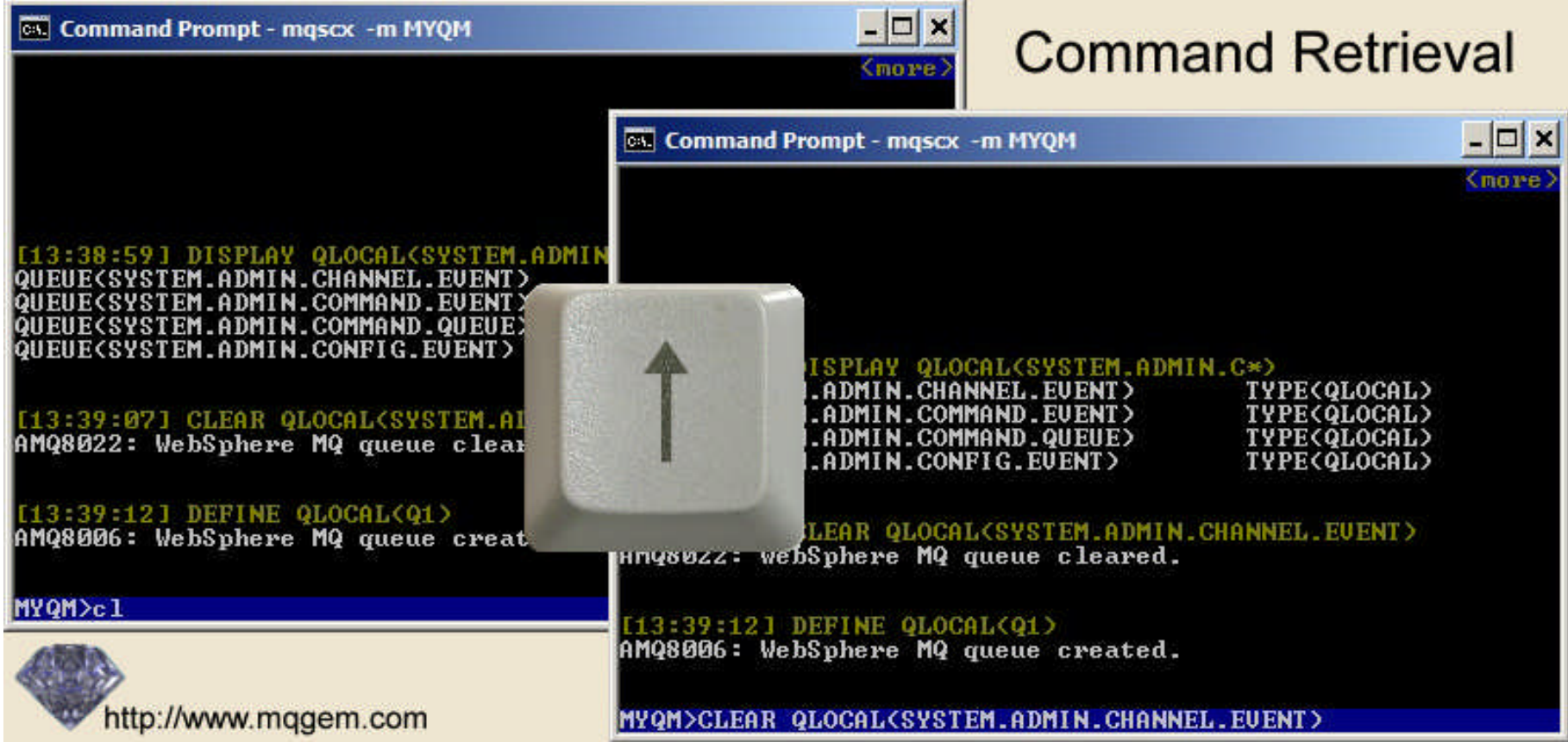

### Command Auto-Completion

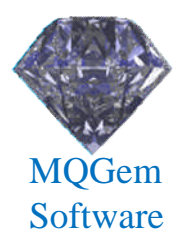

- Pressing 'Tab' will tab through available values
- Forwards and backwards supported
- Tab through commands, attributes or values
- Tab through like-named items

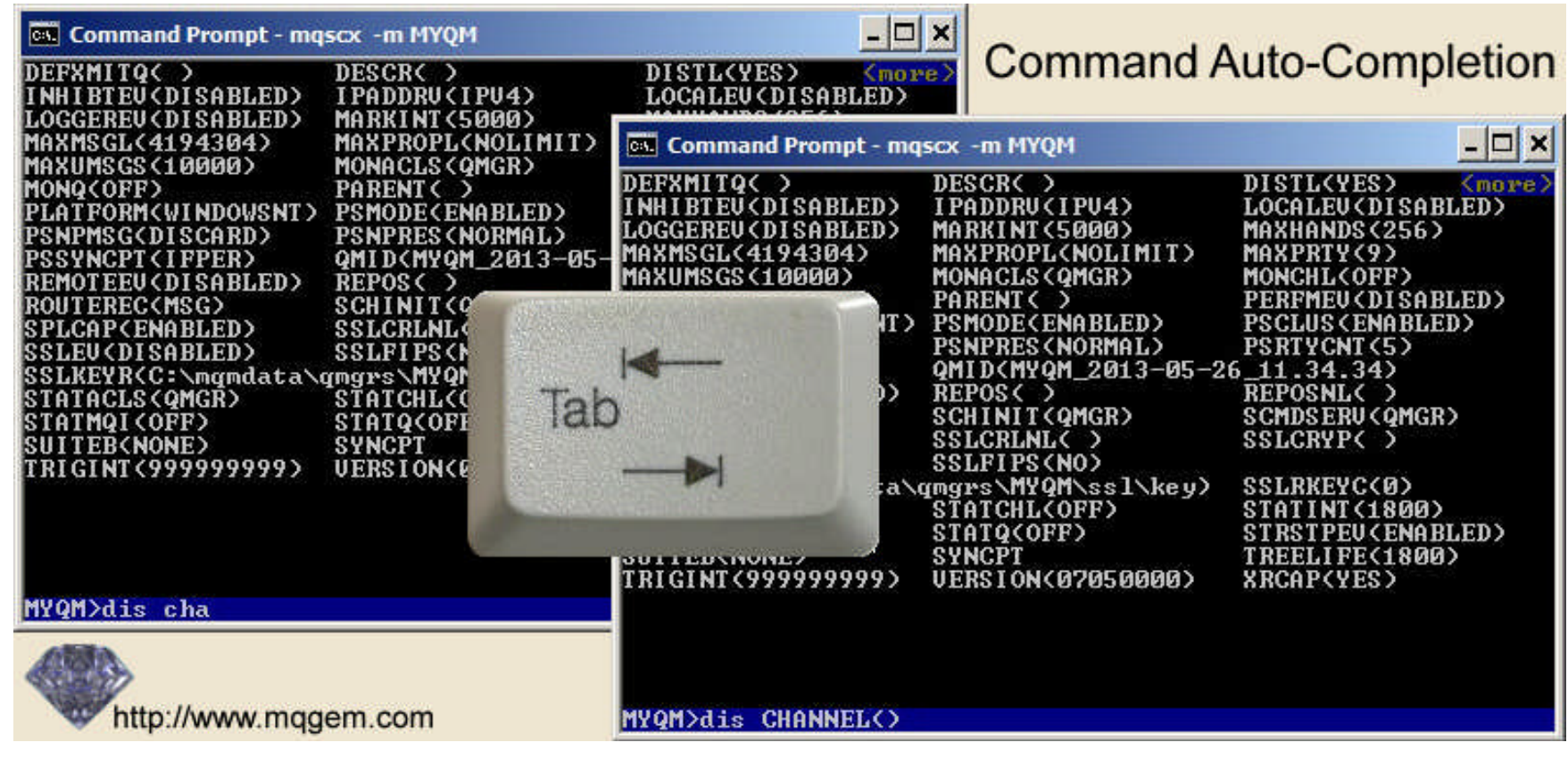

#### Object name completion

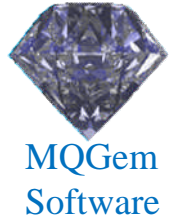

- Pressing 'Tab' will tab through available values
- Forwards and backwards supported
- Tab through like-named items

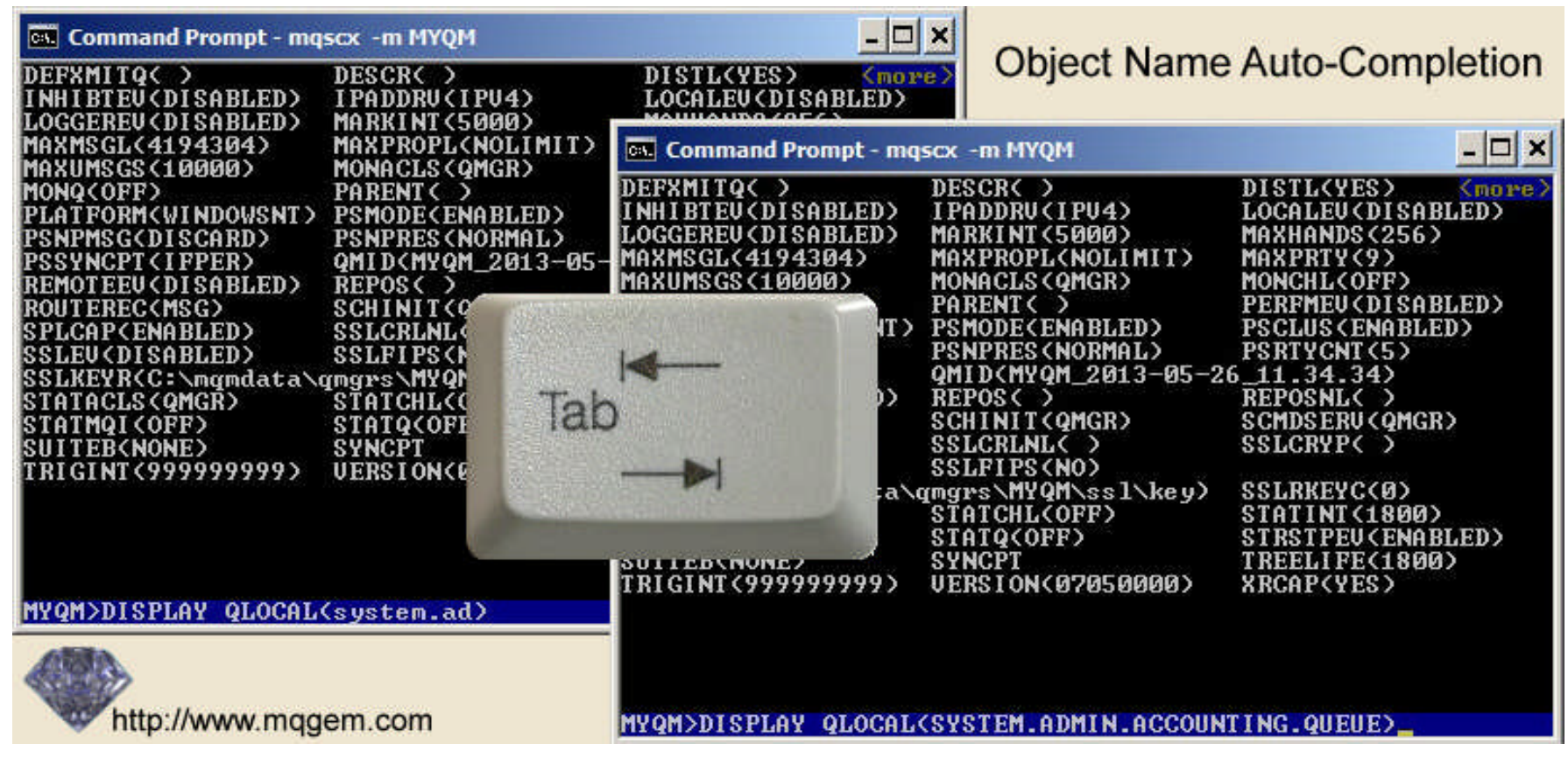

## Multiple Wildcards

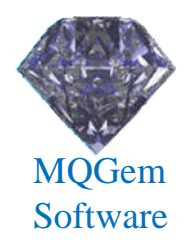

- Wildcards can be specified anywhere
	- Wildcards '\*' and '?' supported

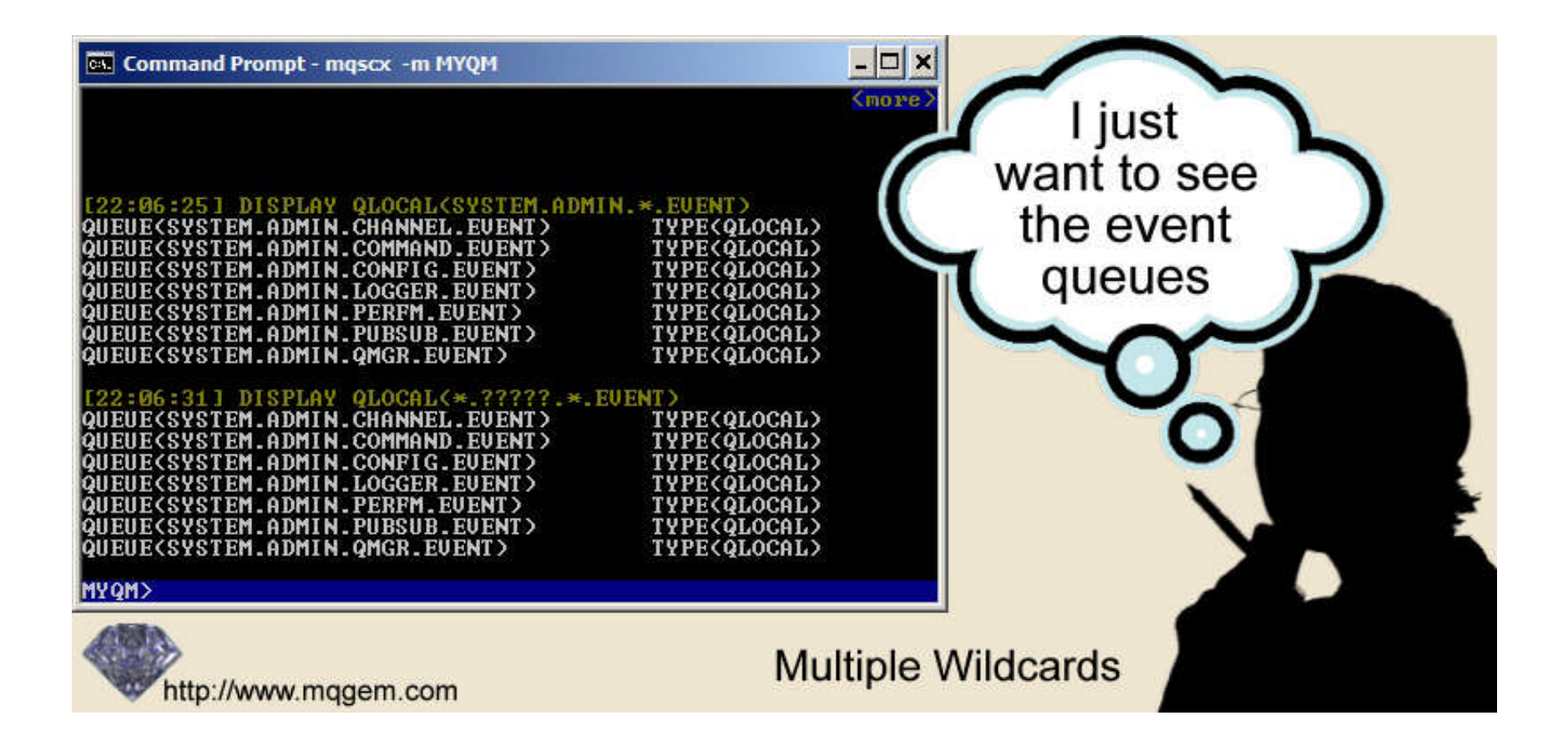

# Extended WHERE clause

- Much more flexibility than standard WHERE
- Multiple expressions supported
- Greater list of operators
- Numeric expressions supported

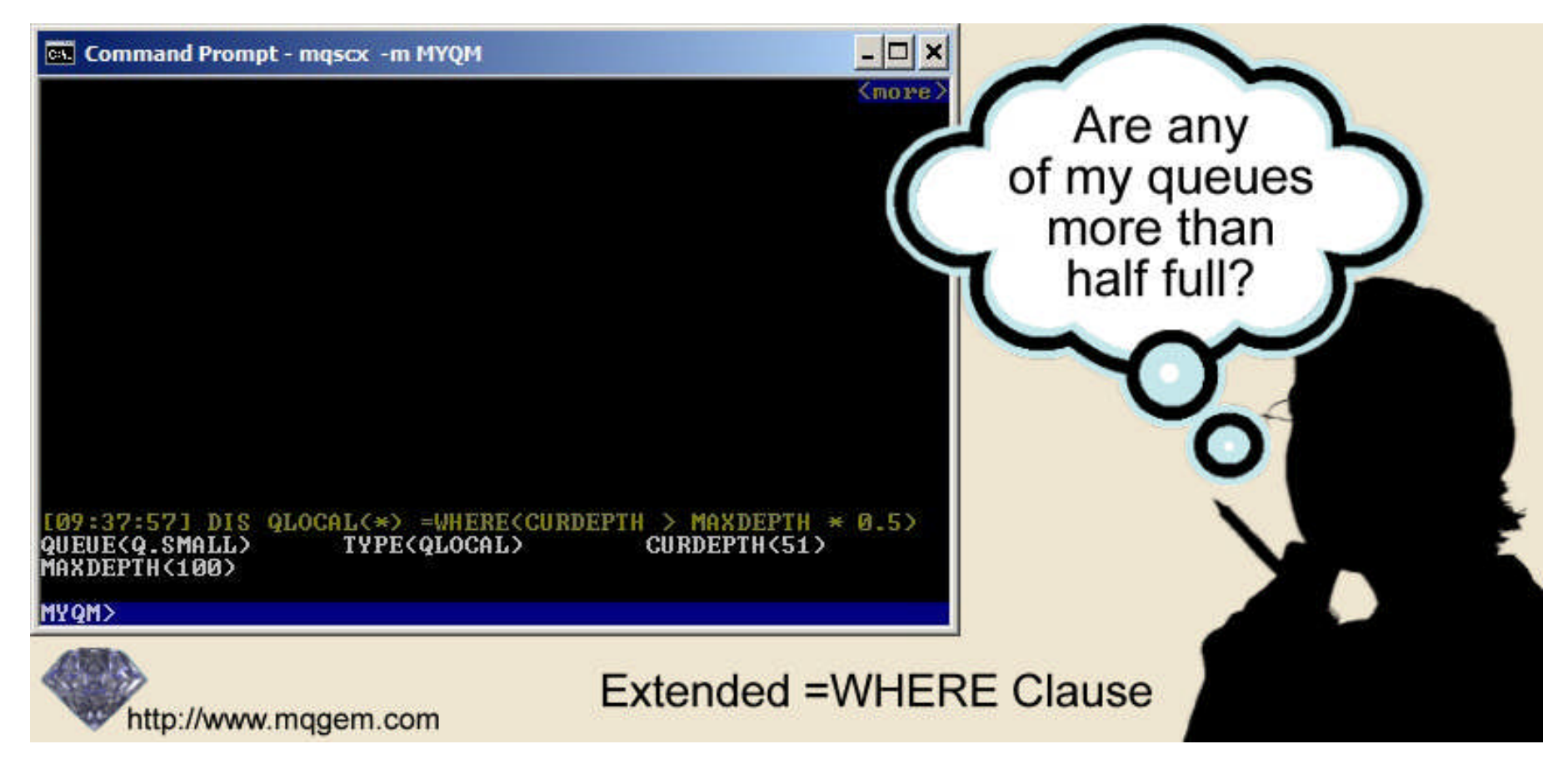

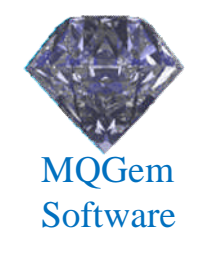

#### Separator Lines

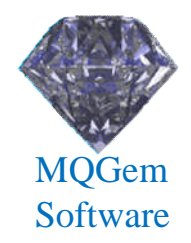

- Helps see the wood from the trees
- Can use significantly less screen real estate

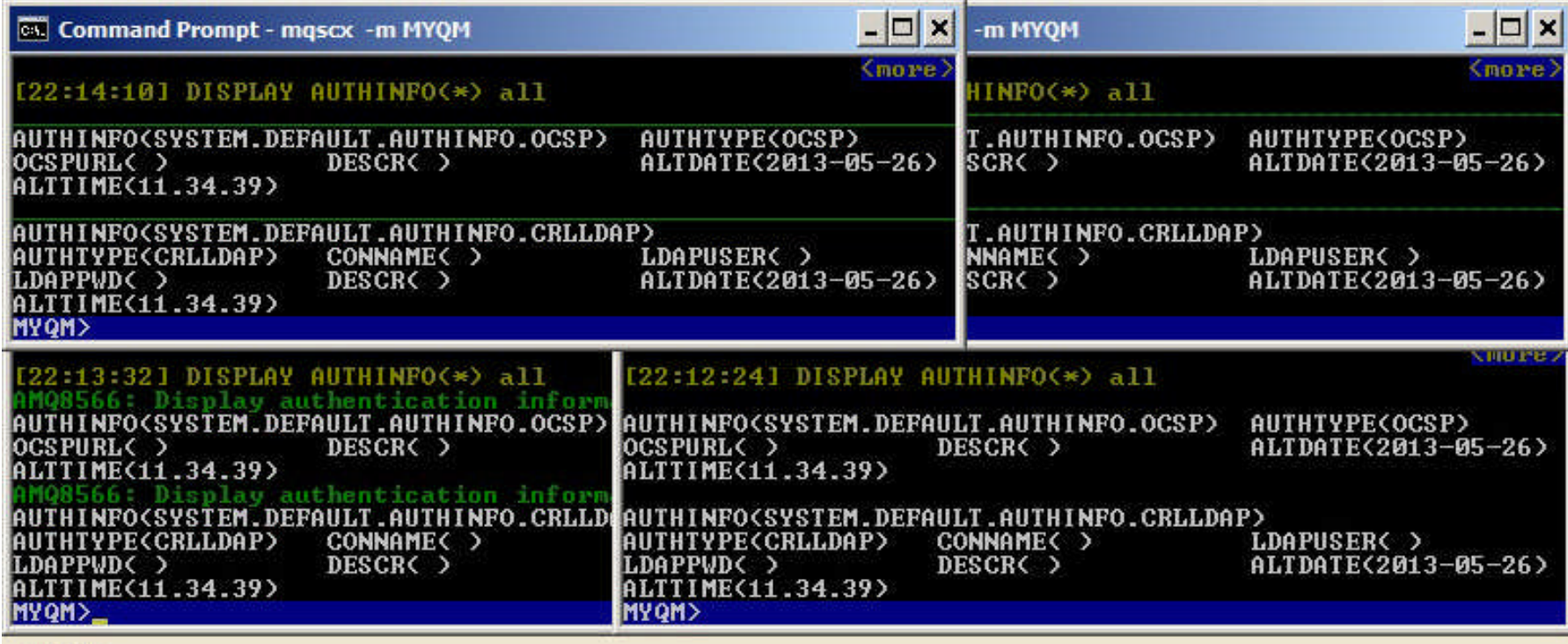

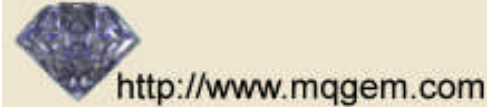

**Separator Lines** 

#### Synonyms

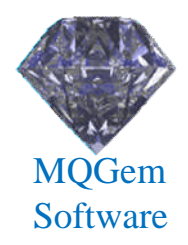

- Saves laborious typing
- Reduces the chances of making mistakes
- Can go further even define a single keystroke as a command

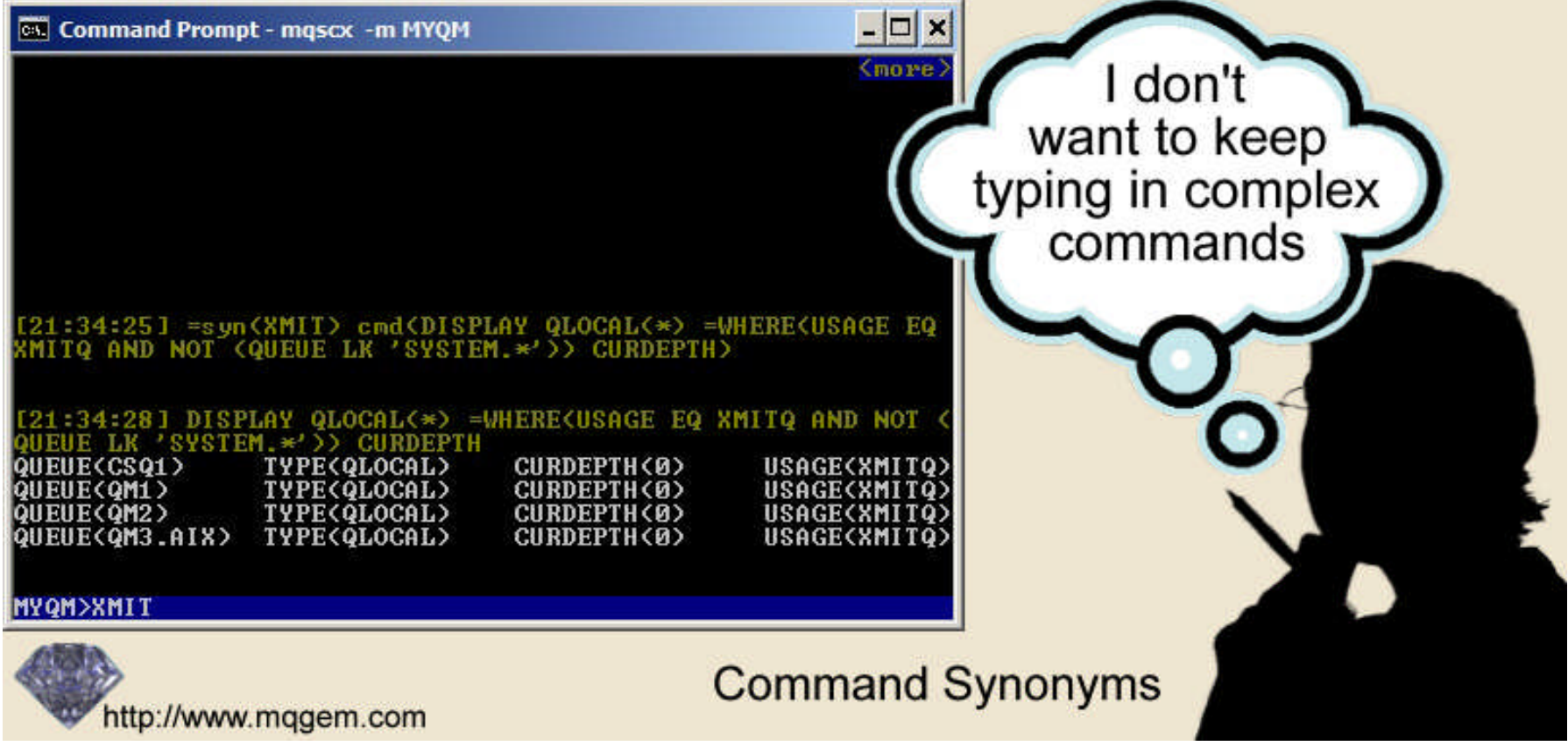

# Connecting and Disconnecting

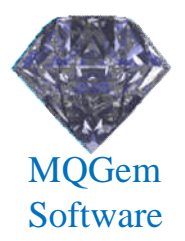

- Allows connecting and disconnecting
	- All within same script
	- Connect as client or local bindings
	- Prompt changes depending on connected Queue Manager

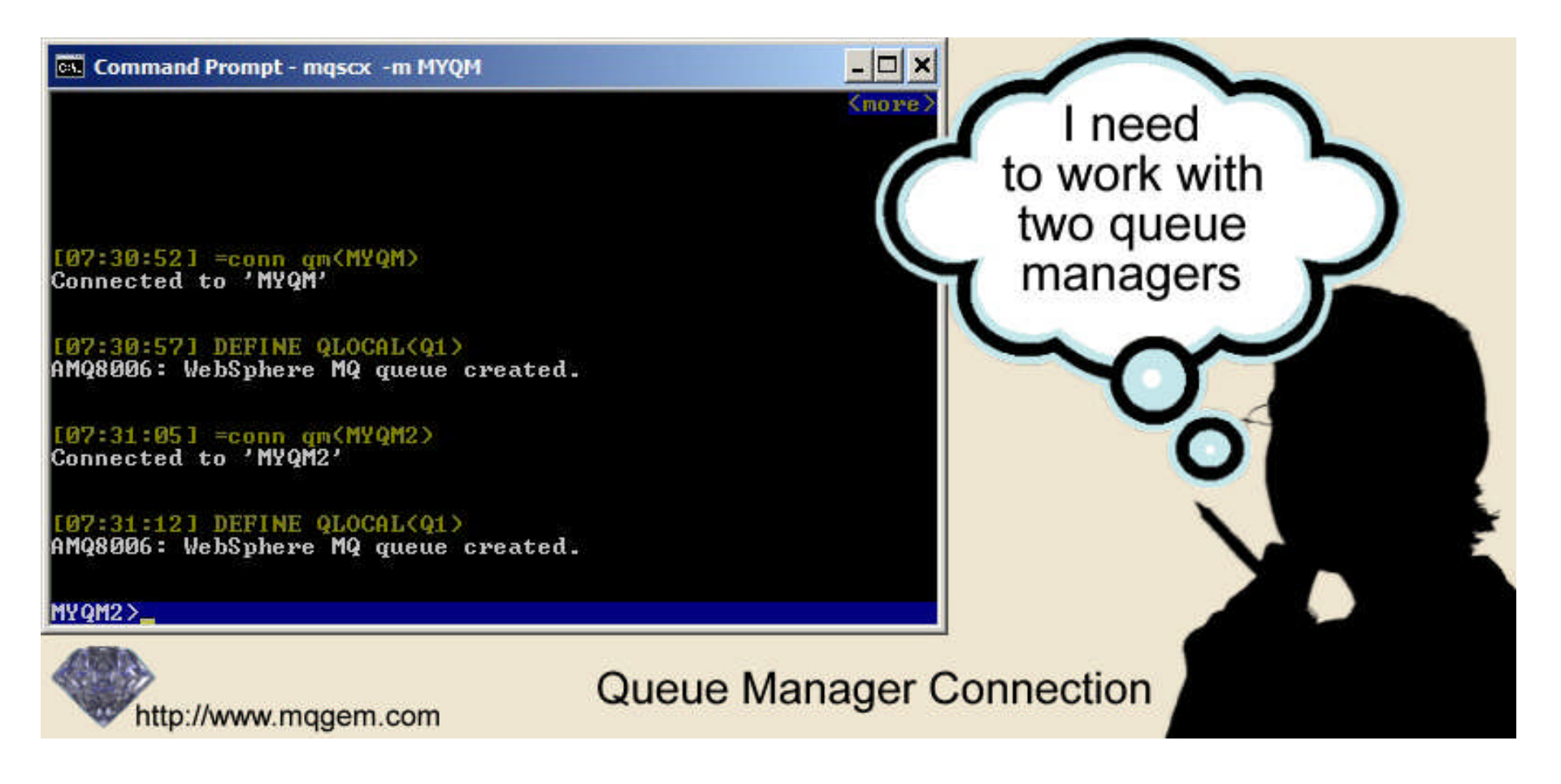

#### FIND clause

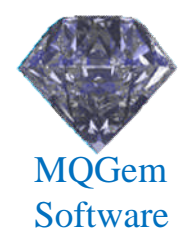

- Simpler way of just filtering by text
	- Text matched against any of the response
	- Much easier to get right than WHERE clause

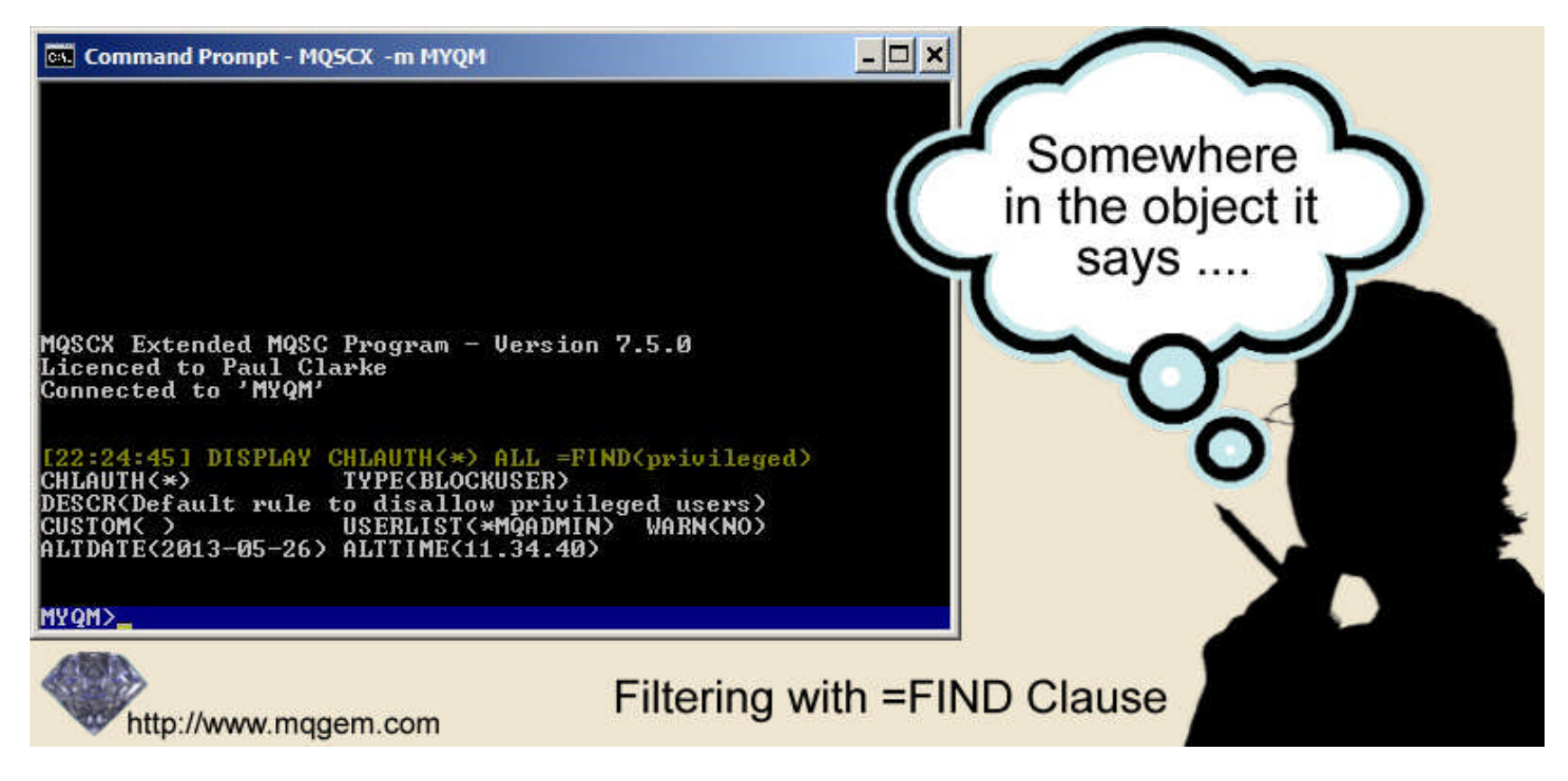

#### Plus much more….

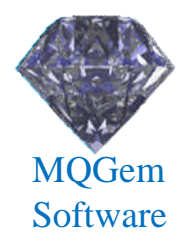

- Colour configuration
- Multiple commands on a single line
- Display totals
- Full prompt configuration
- Search through responses
- IMPORT other command files
	- Which can also IMPORT command files

• …….

## MQSCX – New Features (Beta)

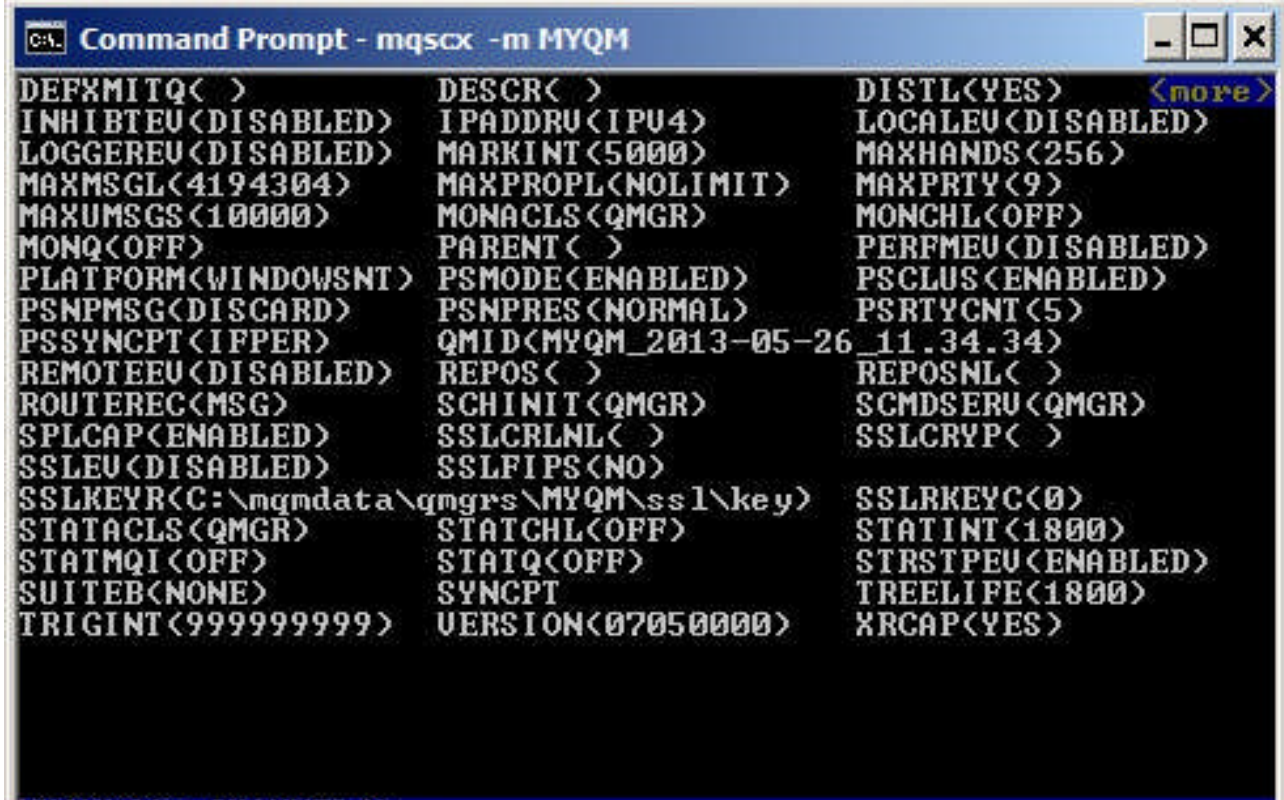

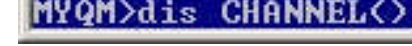

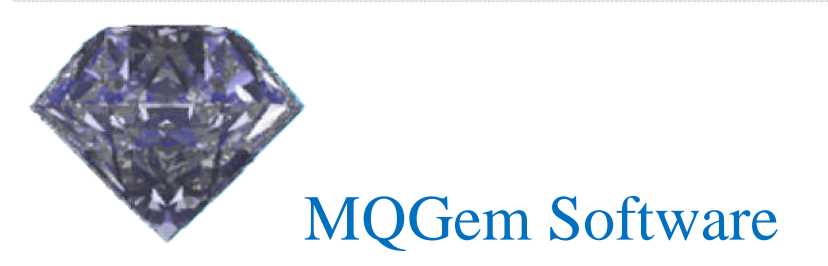

# CCDT Editing

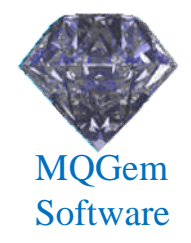

- MQSCX can be run in 'CCDT' mode
	- CLNTCONN channels can be defined, changed, deleted
	- CCDT can be created of any MQ version
	- Two CCDT files can be merged (by channel name)

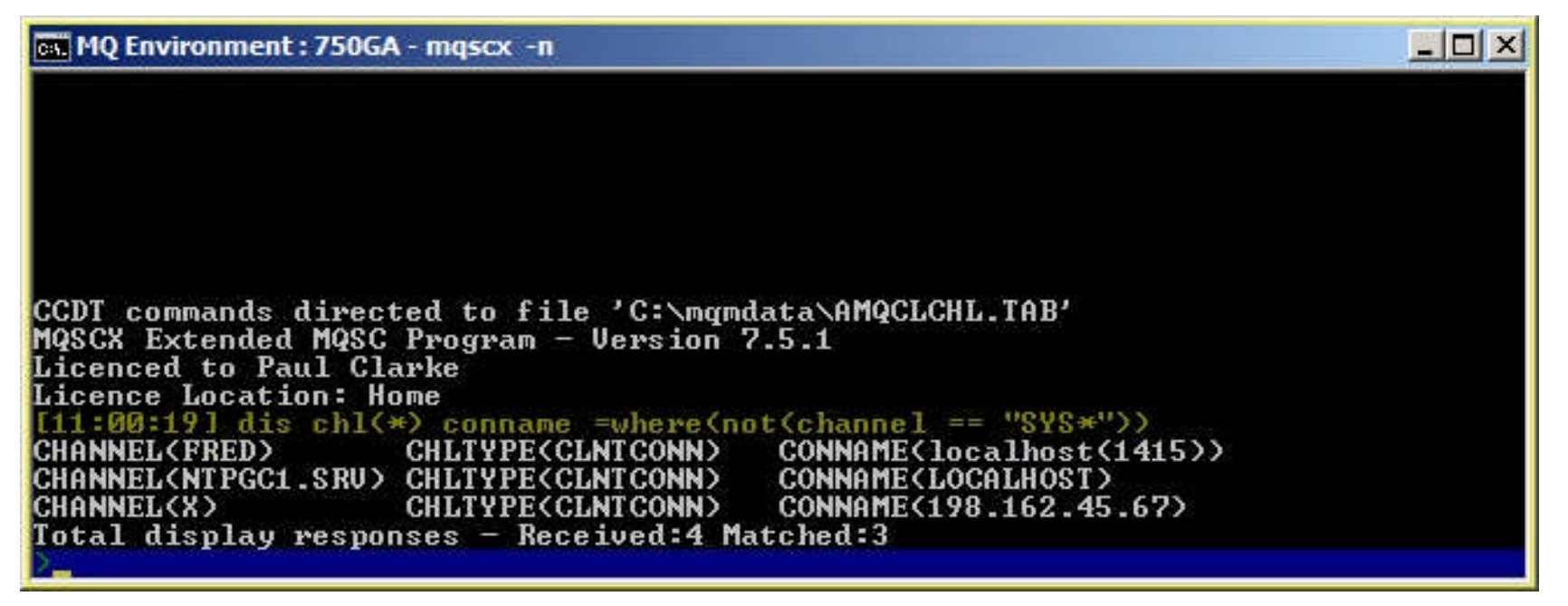

### Namelist modification

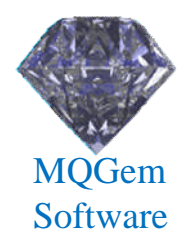

- Modifying Namelists in MQSC script is awkward – Have to specify all names
- MQSCX allows values to be added or removed
	- No need to know what other values are there

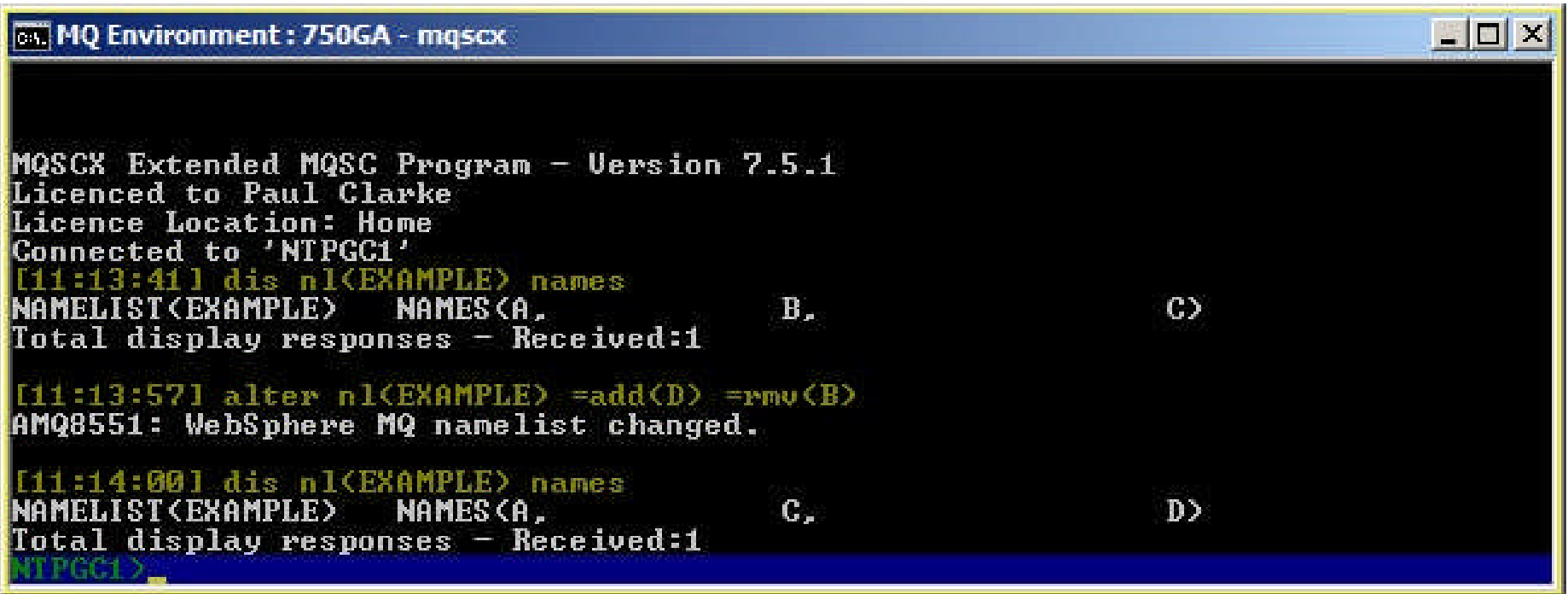

# Control Language

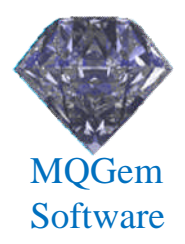

- MQSC is a very static language
	- Very difficult to parse
	- No control constructs
	- Just a list of commands to execute
- MQSCX extends the language
	- Easy to process responses
	- Adds loops, if statements, list processing
	- User variables

# Control Language

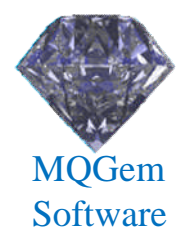

- Extends MQSC uses enormously
	- Augment or modify command responses
	- Display consolidated result of multiple commands
	- Perform health checking
	- Perform monitoring
	- Write report file of Queue Manager status
	- Check objects against naming conventions
	- Bulk updates
		- For example, change all objects with a particular value

#### Control Language 'Top' Example

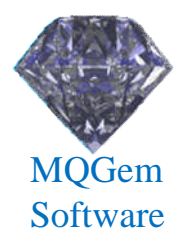

**\* Get the local queues and their depth and store in array**

```
* First delete any previous results
delvar(@val)
* Now, get a list of queues with messages
@i = 0;
foreach(DIS QL(*) CURDEPTH WHERE(CURDEPTH GT 0))
  @i = @i + 1
  @val[1,@i] = QUEUE
  @val[2,@i] = CURDEPTH
endfor
* Sort the array in descending order by second column
sortd(@val,2)
* Print out a screen full unless there are even less returned
if (_height) @limit = _height-3; else @limit = 20; endif
if (@limit > @i) @limit = @i; endif
* Ok, print out the top few
@i = 0;
print :48:"Queue Name","Depth"
print :48:"==========","====="
while(@i < @limit)
  @i = @i + 1
 print :48:@val[1,@i],:5:@val[2,@i]
endwhile
```
## Control Language 'XmitQs' Example

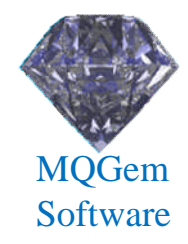

**\* Get all the transmission queues**

```
foreach(DISPLAY QUEUE(*) CURDEPTH WHERE(USAGE EQ XMITQ))
  * Is the depth non-zero ?
  if (curdepth > 0)
    @qname = QUEUE
    @depth = CURDEPTH
    * Read channel status for this queue
    foreach(DISPLAY CHSTATUS(*) WHERE(XMITQ EQ <@qname>))
      print @qname,"depth",@depth, CHANNEL,"is",STATUS
    endfor
    if (_matches = 0)
      print @qname,"depth",@depth,"No channel status"
    endif
  endif
endfor
```
# MO71 (7.5.2)

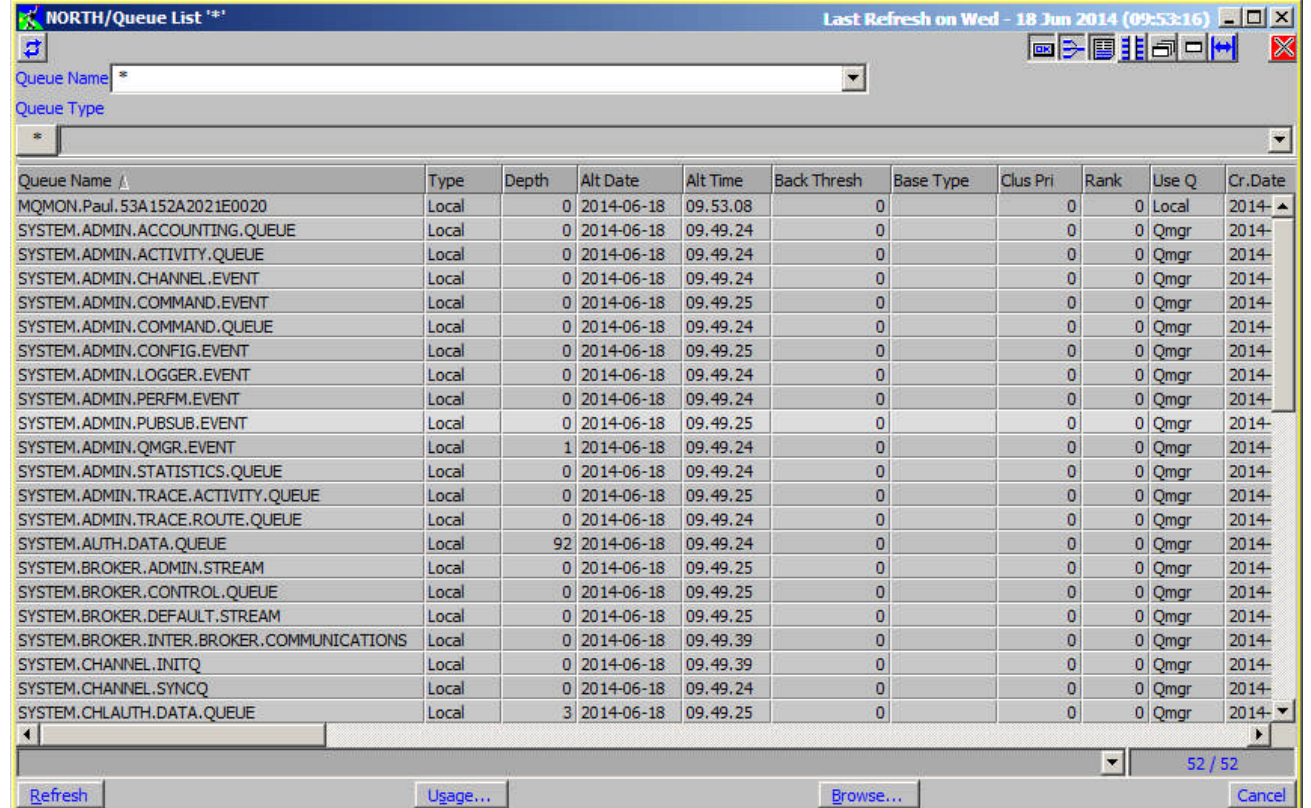

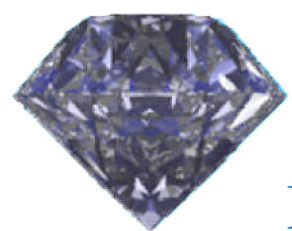

MQGem Software

# MO71 Overview

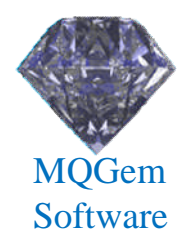

#### • Windows GUI

- Multiple window design
	- Show what you want, where ever you want it.
- Single EXE install, small (<2MB) and fast
- Been around for almost 20 years
	- Used by hundreds of customers all over the world
- Very extensive list of features
	- Not just configuration
	- Monitoring and Administration

# Filtering

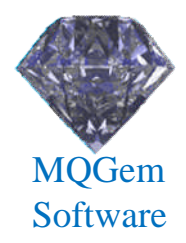

- Very simple and yet very powerful filtering
	- Simple Boolean expression
	- Expression controls what and how fields are displayed

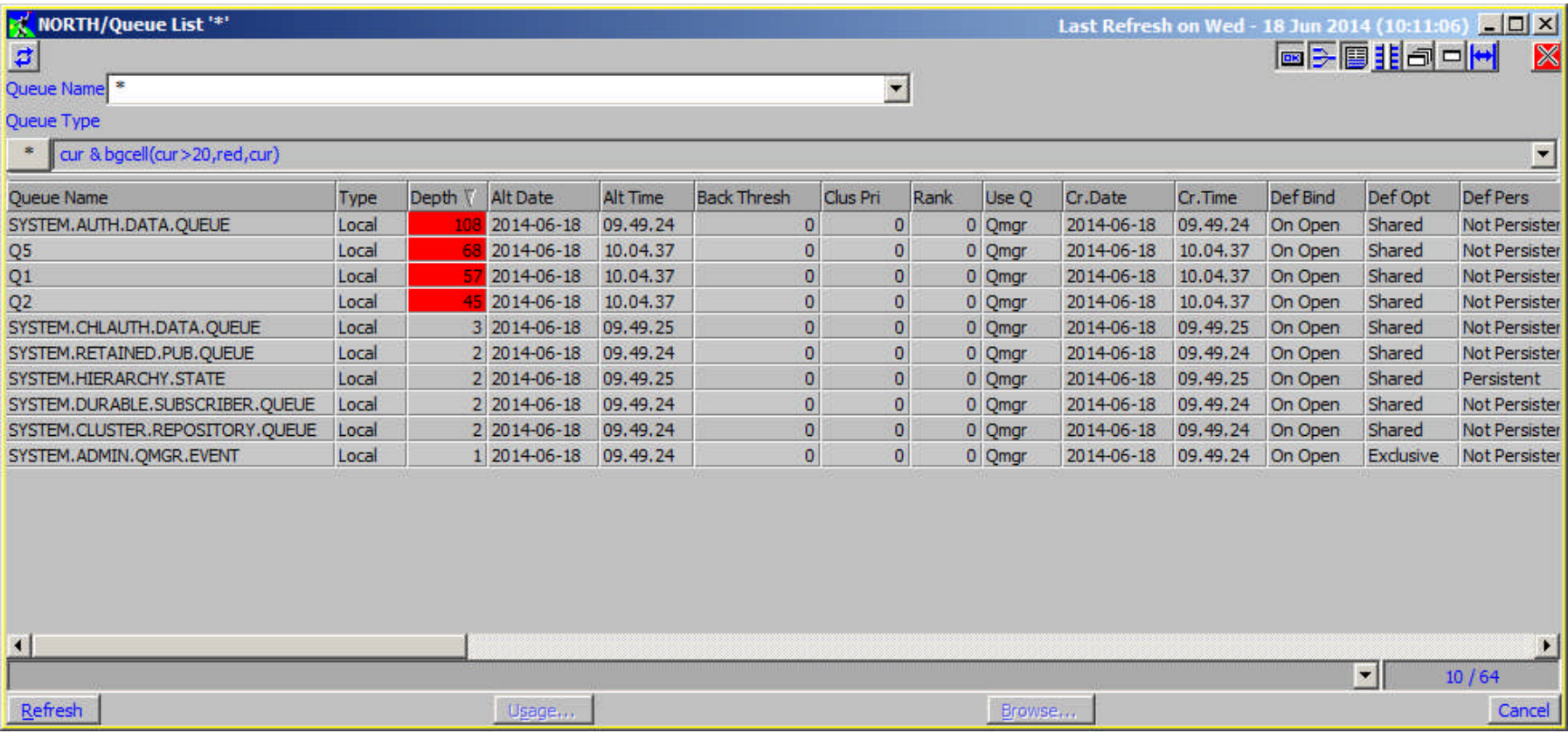

# Filter Manager

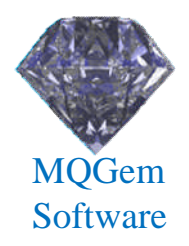

- Allows a name to be assigned to each filter
	- Handy if it's complicated
	- Or just to save typing
	- Each filter given a name and invoked with \$filtername
	- For example, **writedepth** below:

```
if (_first)
if (_first)
{
{
    @fd:= fopen("c:\\temp\\qs.csv","w");
@fd:= fopen("c:\\temp\\qs.csv","w");
}
fprintf(@fd,"%s,%s,%d\n",date$(_time),queue,curdepth);
fprintf(@fd,"%s,%s,%d\n",date$(_time),queue,curdepth);
if(_last)
if(_last)
{
    fclose(@fd);
fclose(@fd);
}
1;
1;}
{
}
```
#### Multi-Queue Manager Dialogs

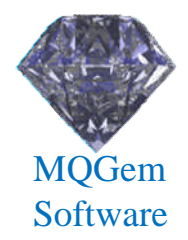

- Shows the results multiple Queue Managers
	- In the same dialog
	- Subject to the same filters
	- Uses less screen real-estate

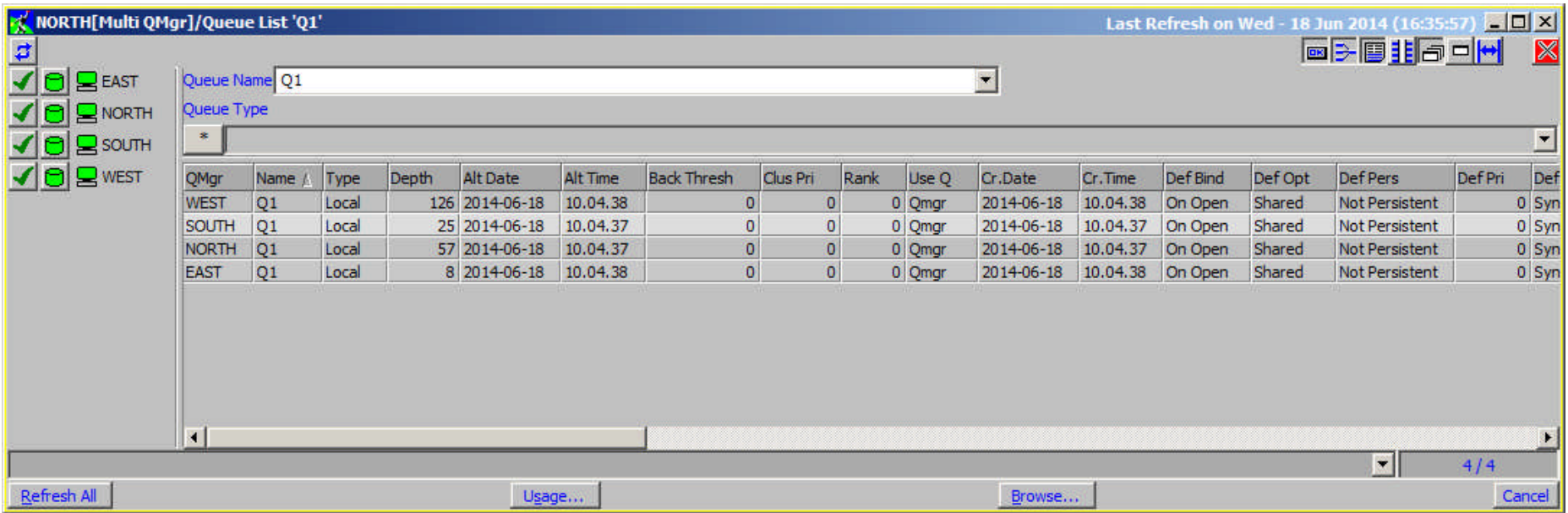

## Export Objects

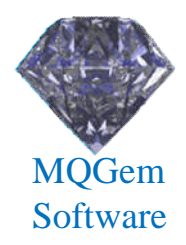

- All lists of MQ objects can be exported
	- To a file or the clipboard
	- In text, MQSC, CSV or XML formats
	- Various options to control what gets exported

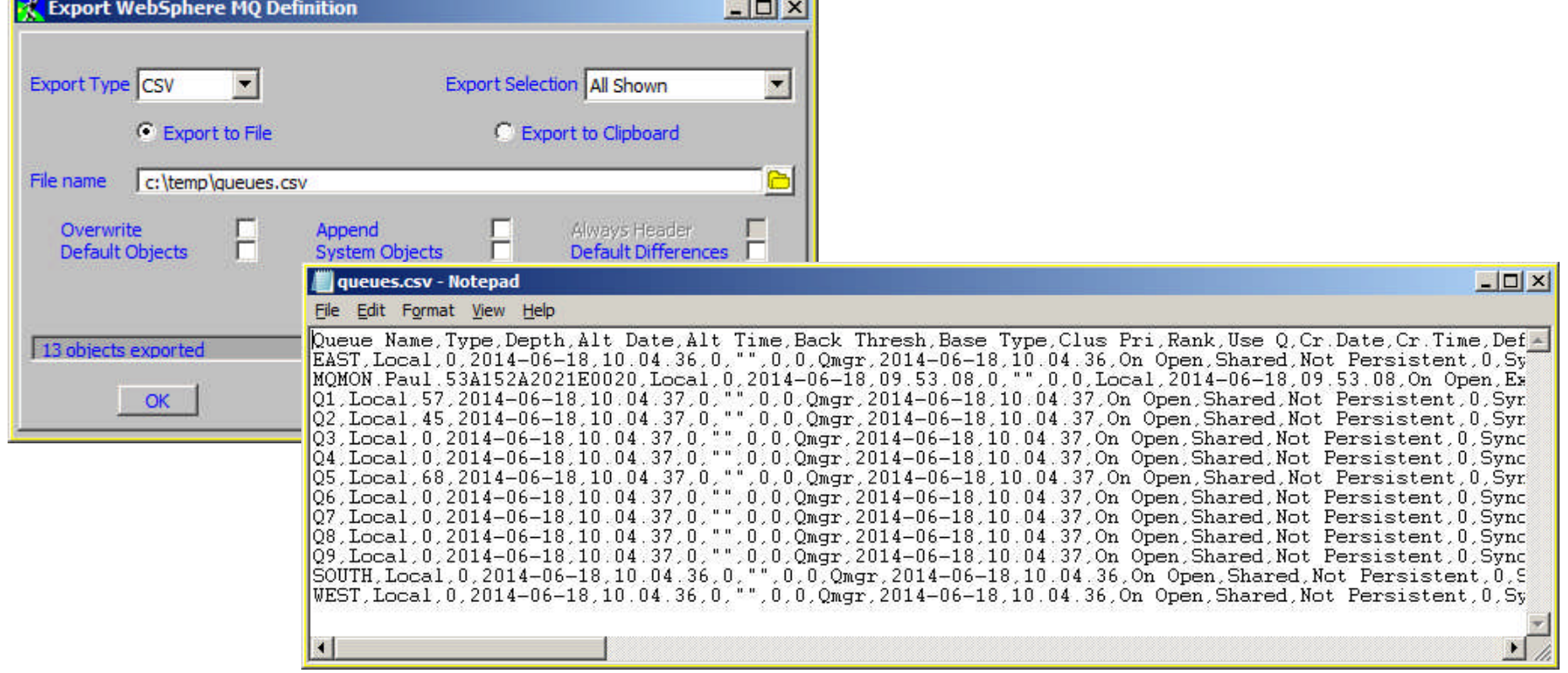

Exporting the whole Queue Manager

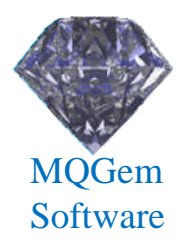

- Will save all the object definitions
	- Can be scheduled to run at any frequency
	- Again you can choose what gets exported
		- Such as default objects, system objects.

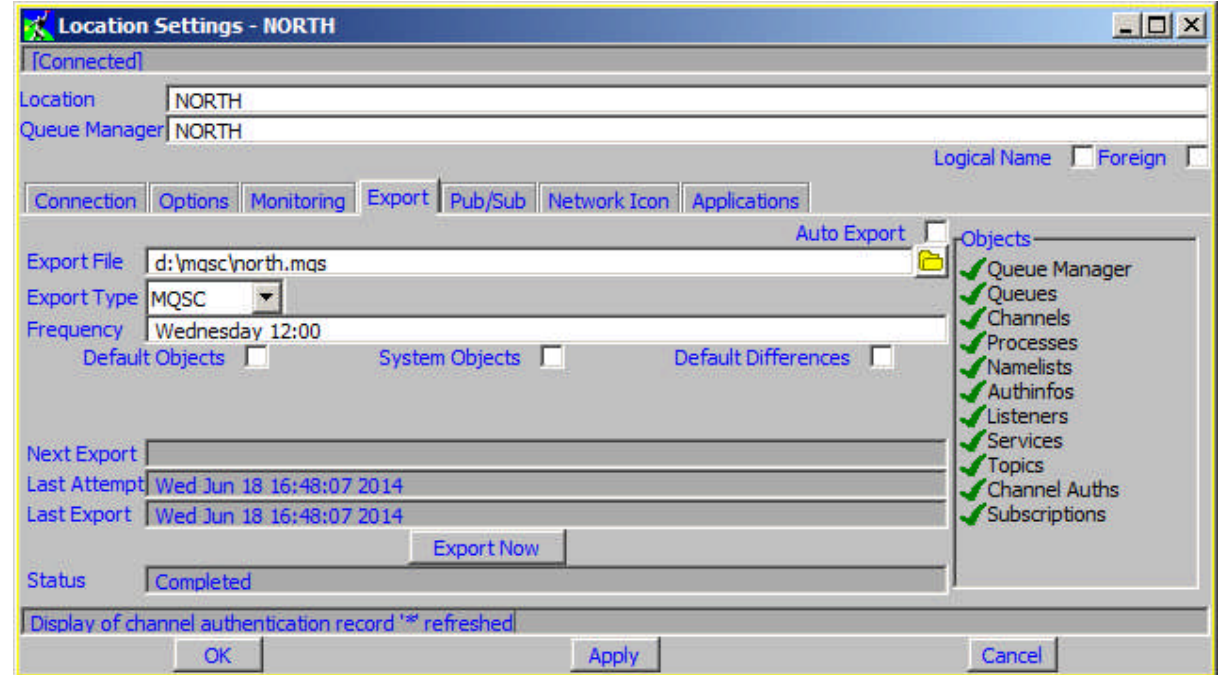

# Comparing Definitions

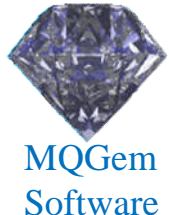

- Compare definitions on any two Queue Managers
	- Shows which objects are different
	- Shows which attributes are different
- Allows object definitions to be synchronised

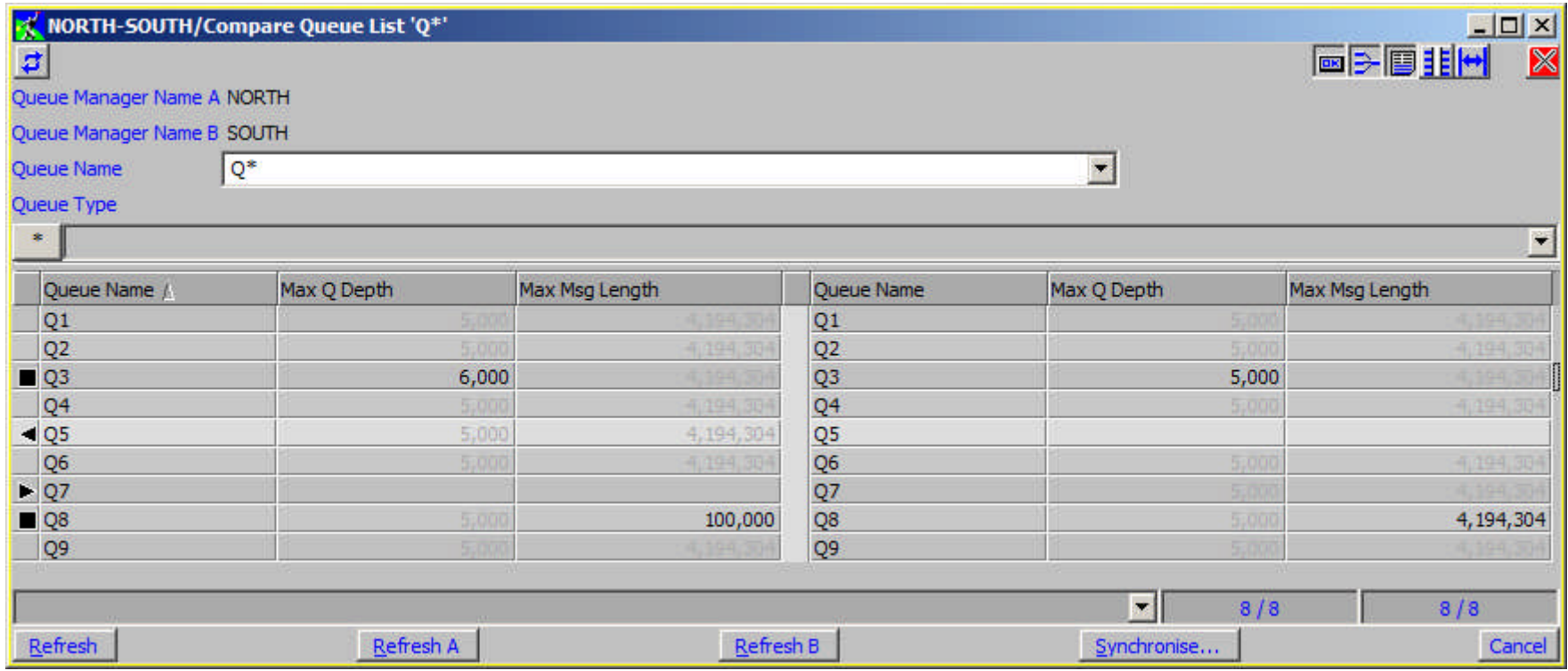

#### API Exerciser

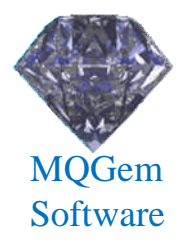

- Allows you to try out most of the MQI
	- Try out MQI combinations
	- See the effect or generate error conditions
	- Supports multiple local or client connections
	- Shows the whole of the MQI structures

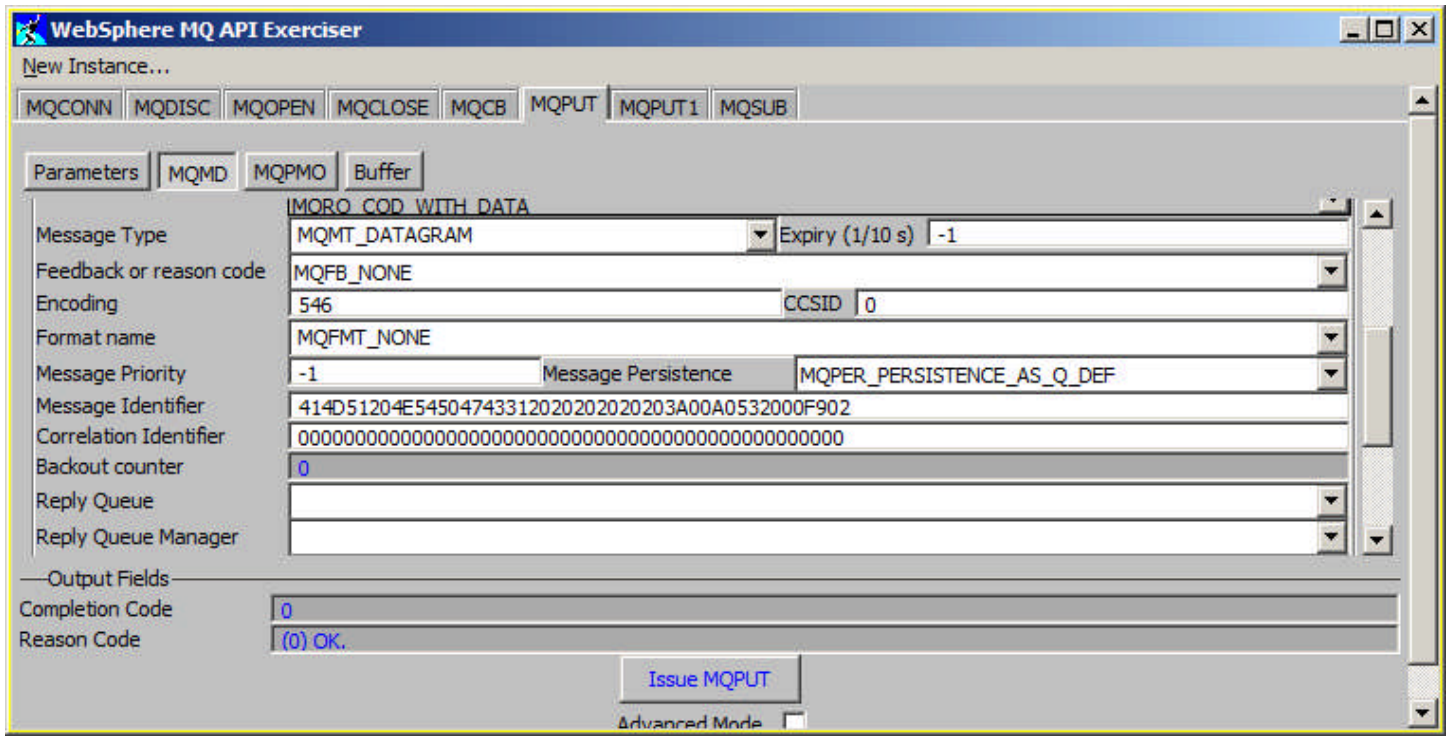

#### Browser Access

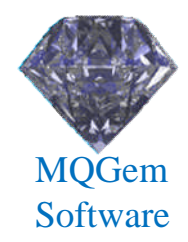

#### • View your MQ status from anywhere

- Read-only
- Fully configurable

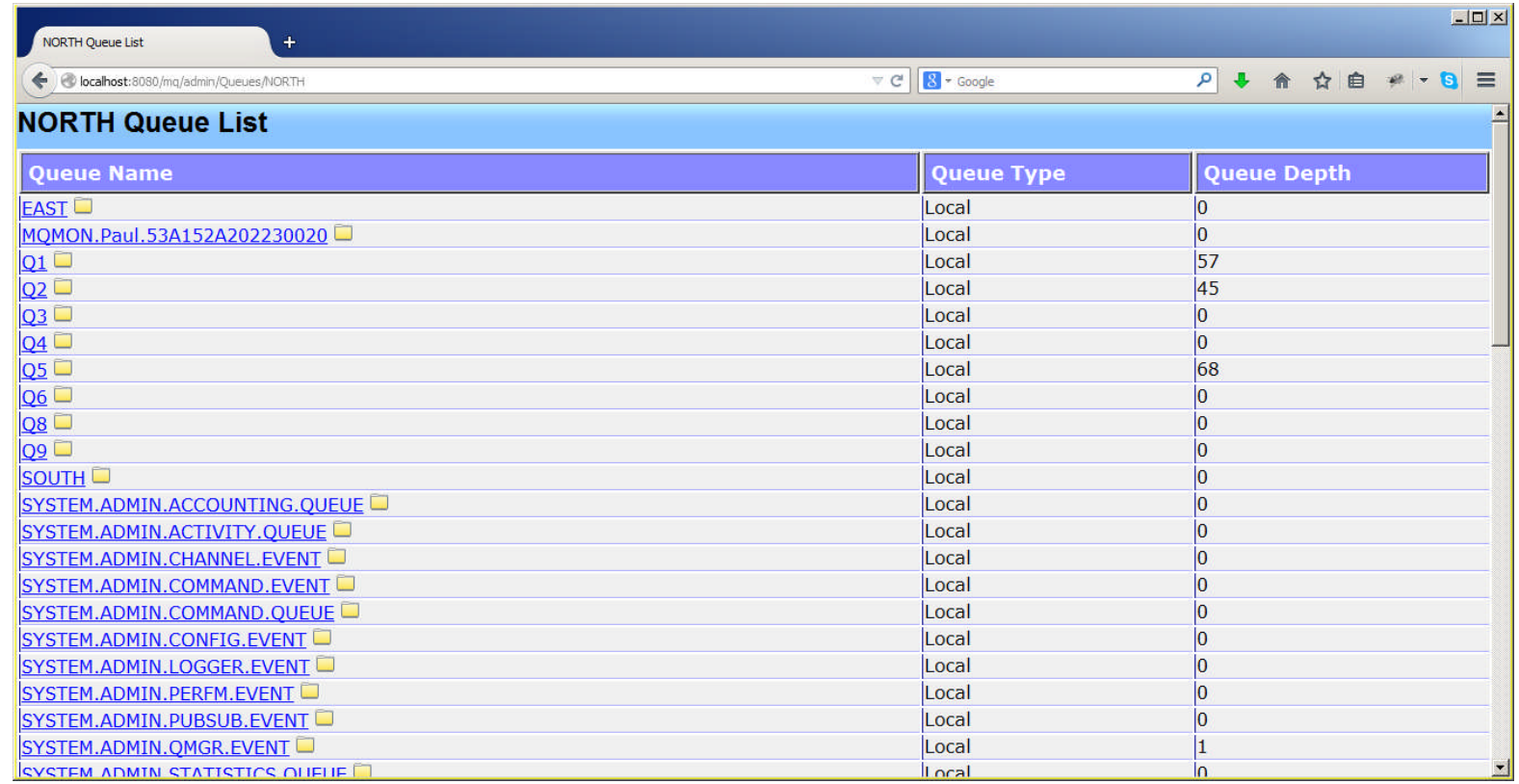

#### Event Monitoring

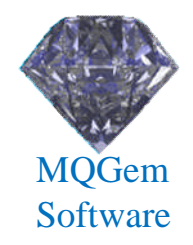

- Will 'listen' on any event queue for given event
	- Can filter by any event field
- Choice of event actions
	- Log to console
	- Log to a file
	- Send to another queue
	- Issue a command
		- Can be used to send email or pager etc

# Graphing

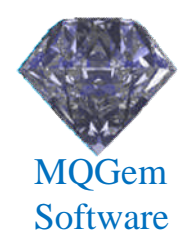

- Monitor virtual any numeric value
	- Set frequency, graph type etc
	- Graph multiple objects and object types
	- Export data-points to CSV

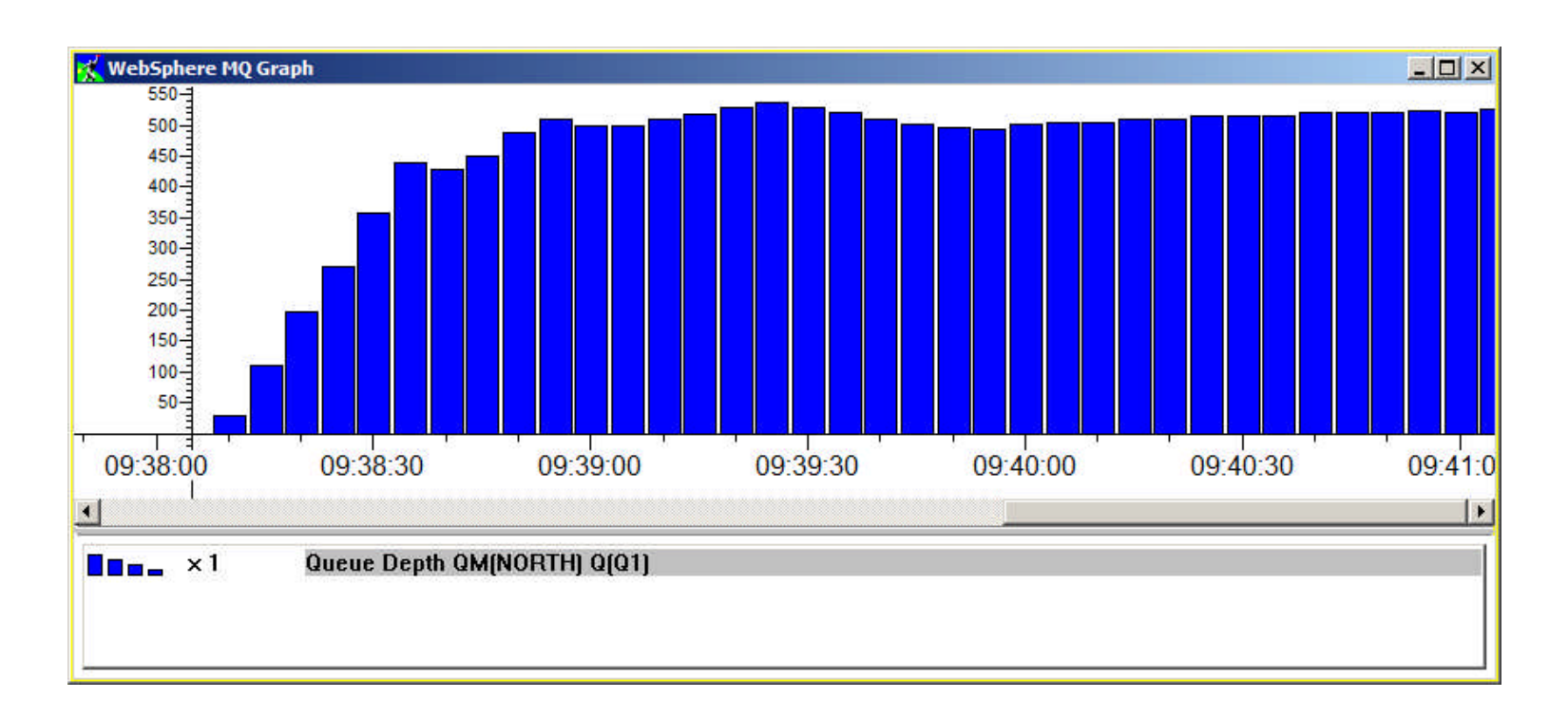

# Predefined Dialogs

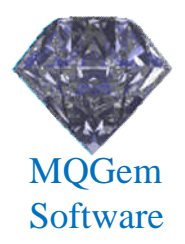

- Allow you to pre-set dialog...
	- Content
	- Even Multi-Queue Manager supported via qm() filter fn.
	- Filtering
	- Position and Size
	- Refresh rate
- Groups supported
	- Any number of dialogs can be started with single click

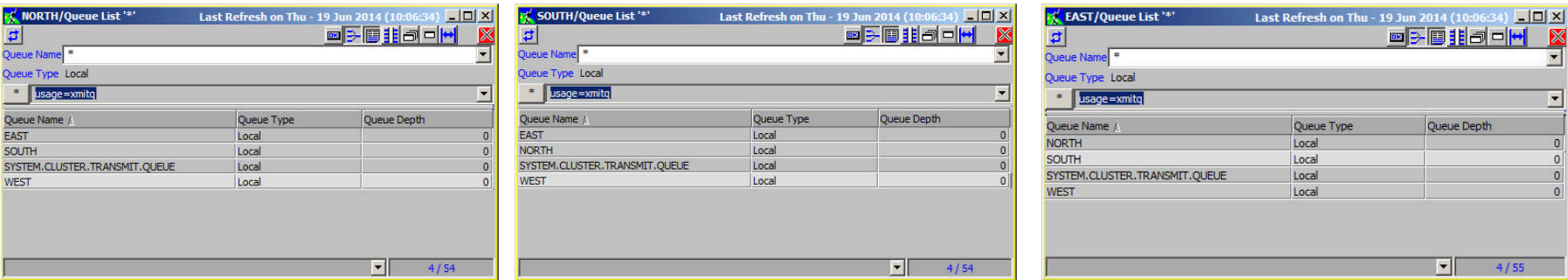

# Network Display

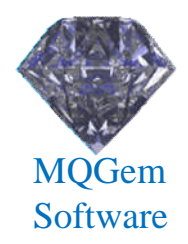

- Diagrammatic view of your network
	- Position Queue Managers with your own picture
- Verify view
	- Shows object resolution both to and from
	- Shows any health-check problems

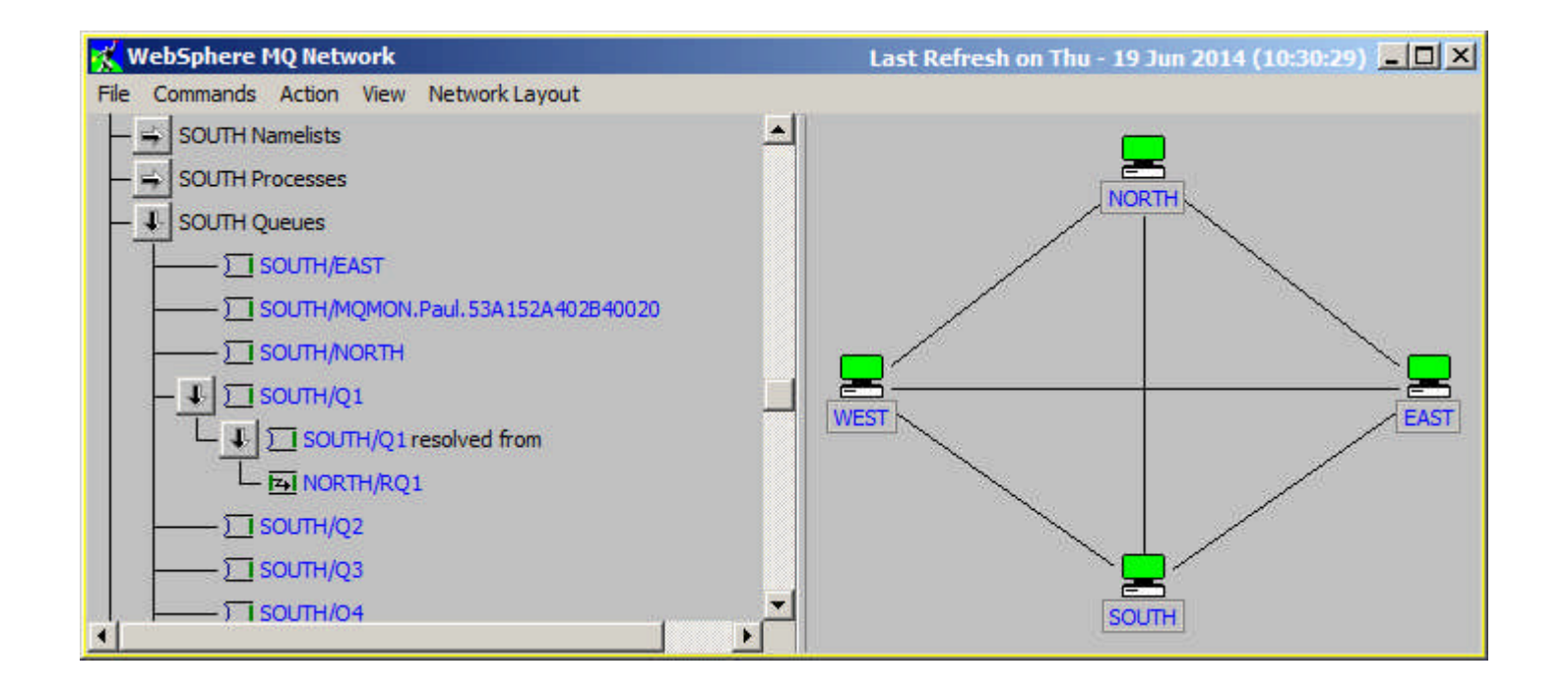

# MO71 (8.0.0) – Beta soon

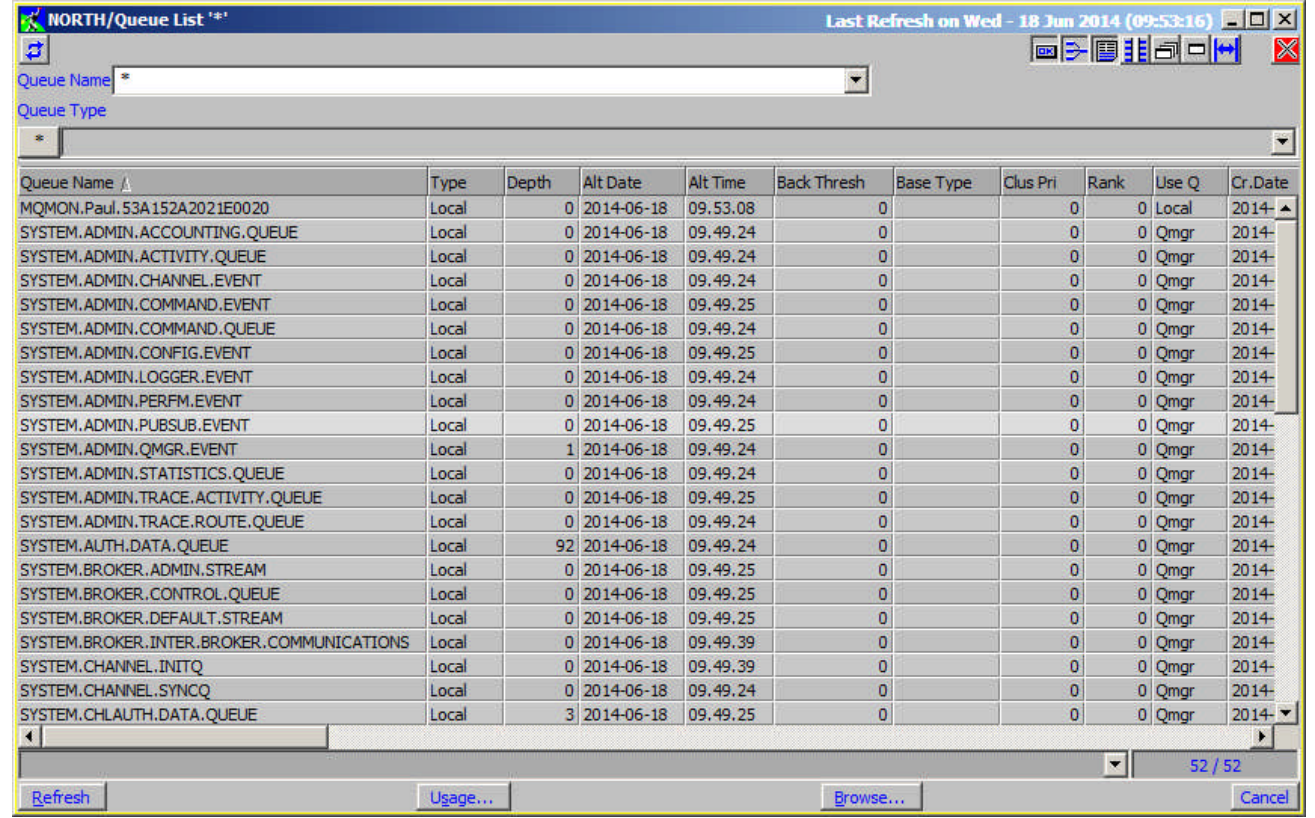

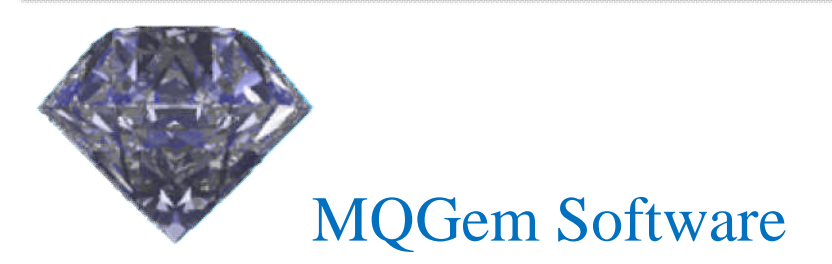

#### MQ Version 8 Support

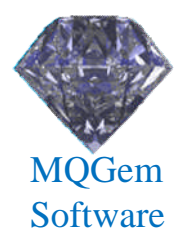

- New object attributes
- Support for V8 Userid/Password authentication
	- Via location dialog

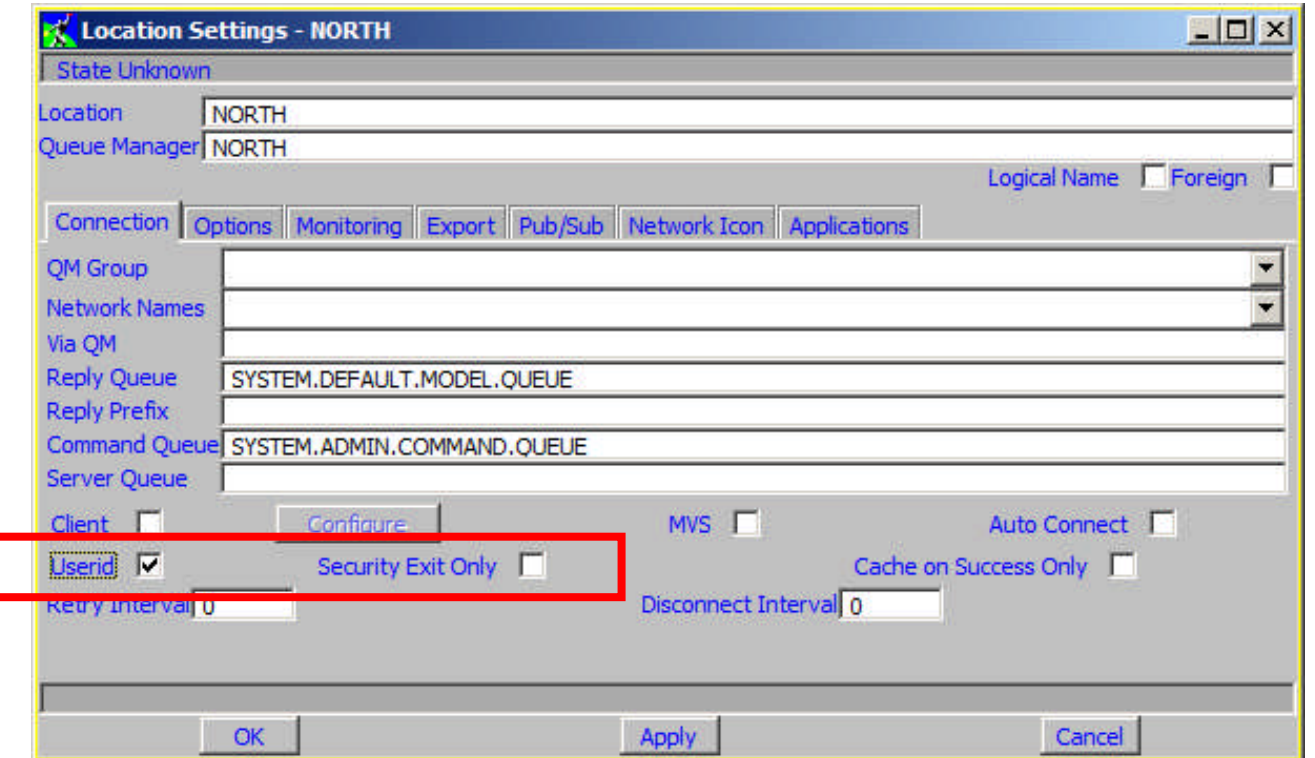

## Application List

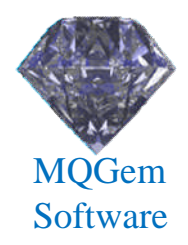

- List of applications
	- Generate dynamically from monitoring
	- Show status, inactive, running or error
	- Shows history of objects opened by the application
		- Including last used times

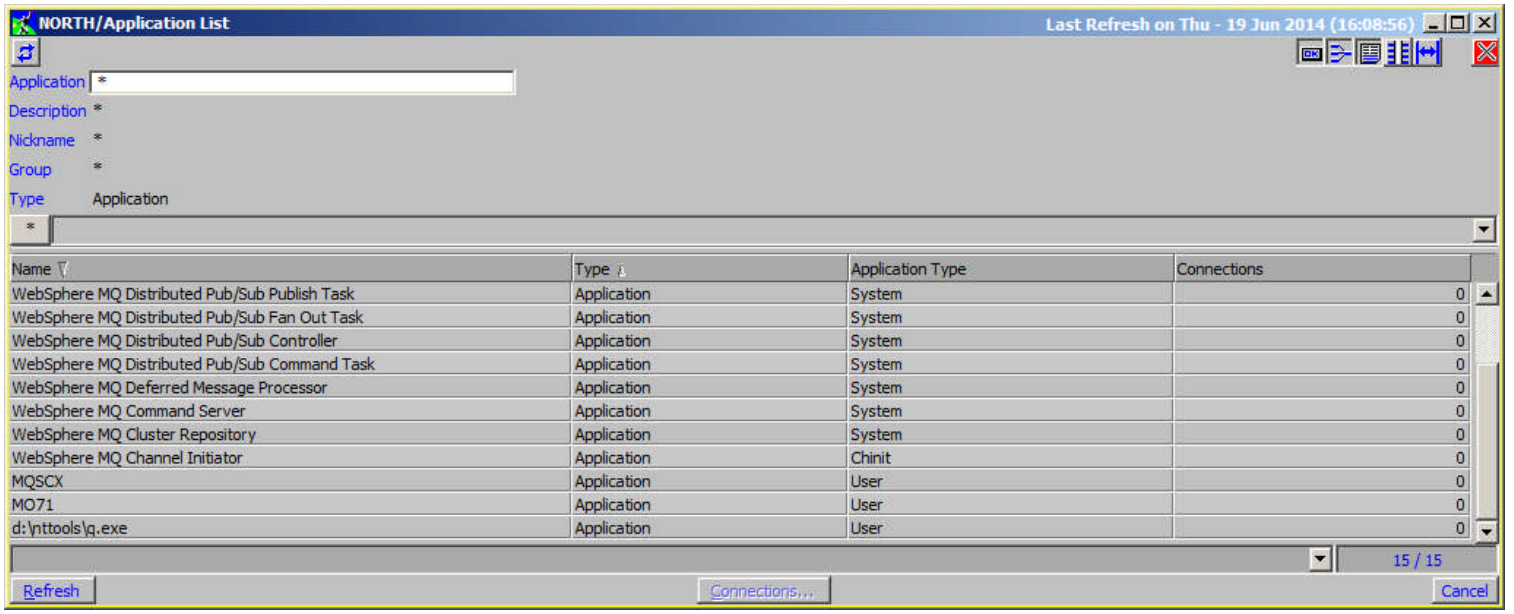

# Application View

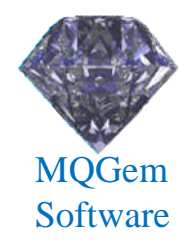

- Shows status of applications in a diagram
	- Choose what applications to show…and where
	- Whether application is active and/or has queue open
	- User picture can be assigned to an application

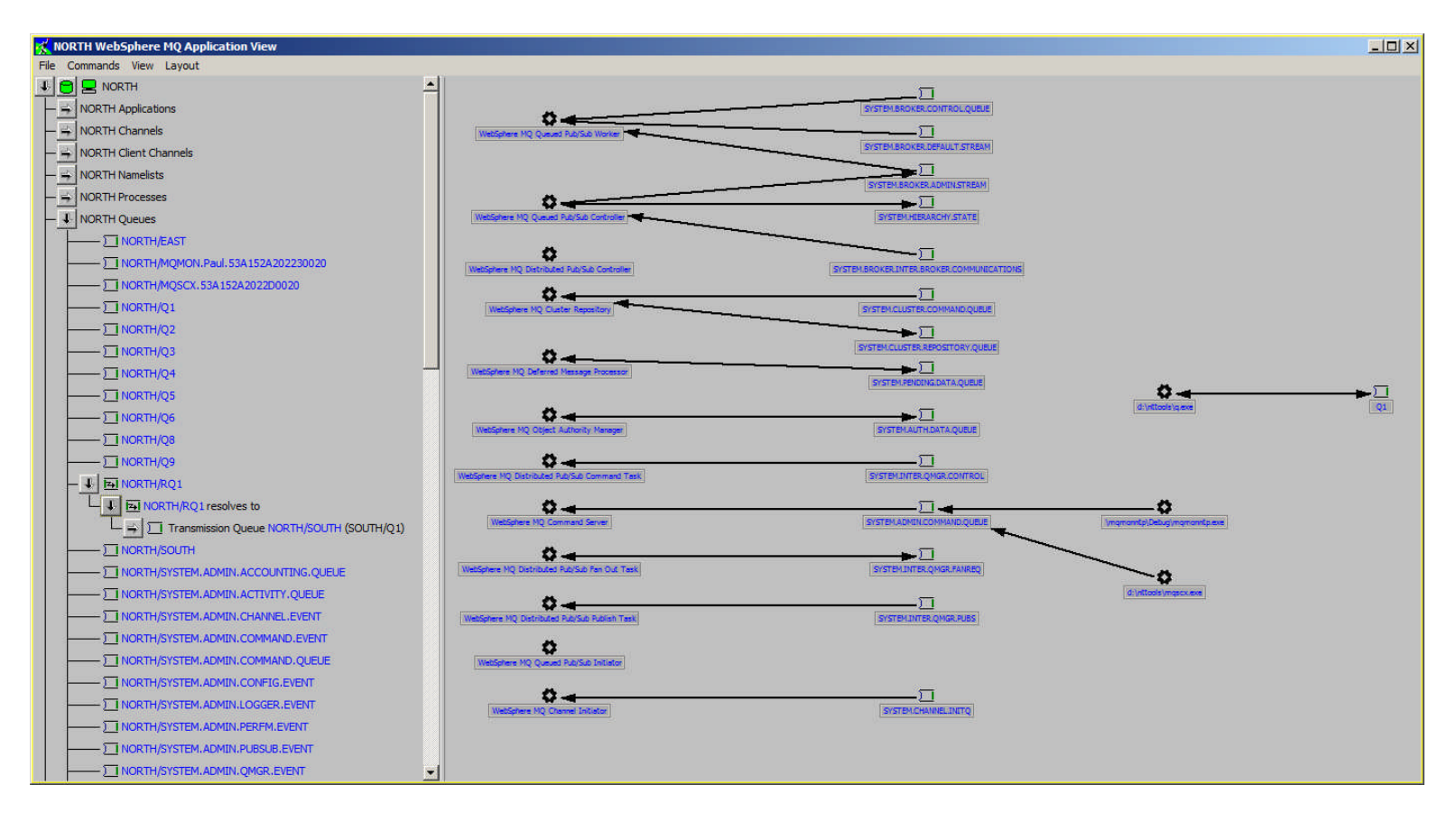

# Pricing

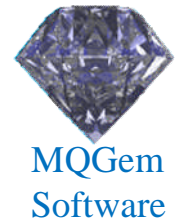

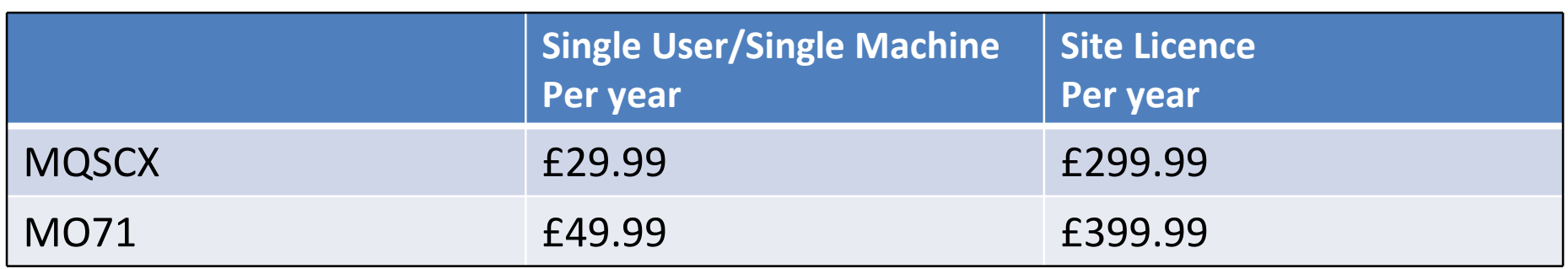

- Licences are purchased per time unit.
	- They can be bought for 1,2 or 3 years.

#### • Site licence

- A site licence covers as many users as necessary provided they are all at the same site (postal address). Users at a different site will require another Diamond licence.
- Licences can be purchased from www.mqgem.com
	- Or software reseller or via email/bank transfer

#### Any Questions?

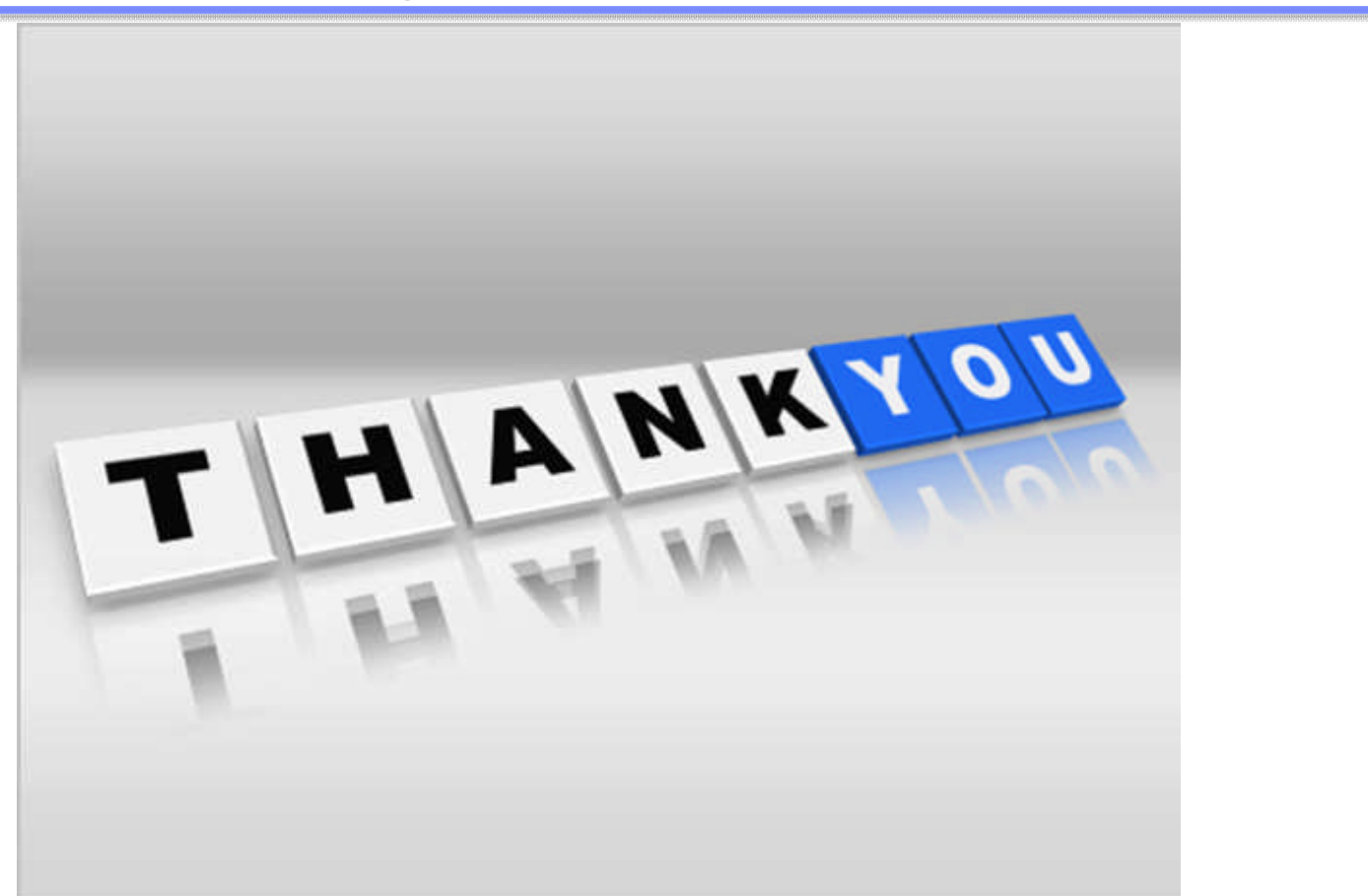

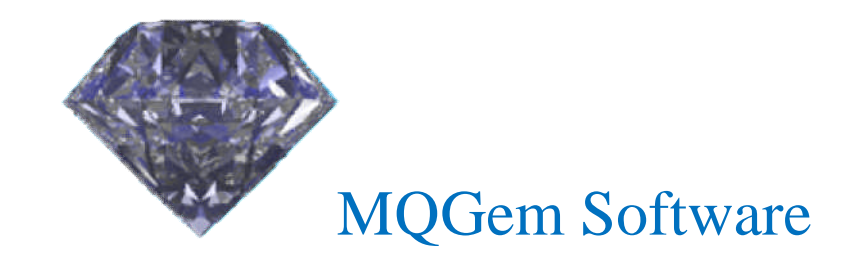

Paul Clarke support@mqgem.com